<span id="page-0-0"></span>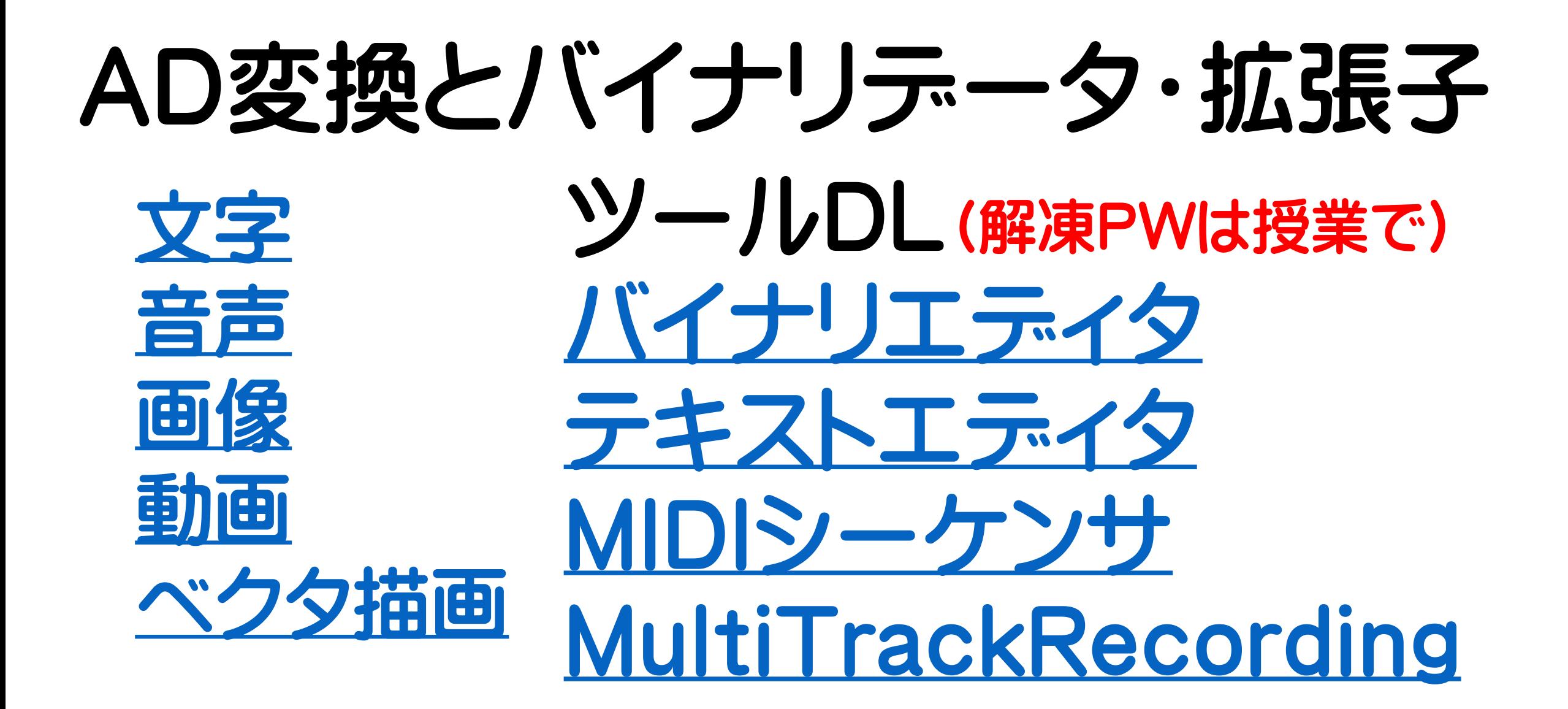

# <span id="page-1-0"></span>1.1.1 ASCIIコードとバイナリデータ

# テキストエディタで「a」を入力して.txt保存・・・①

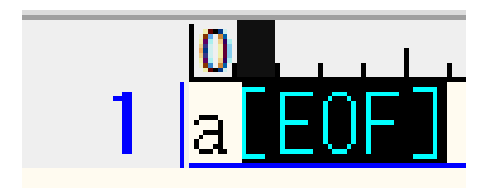

Hexadecimal (HEX)

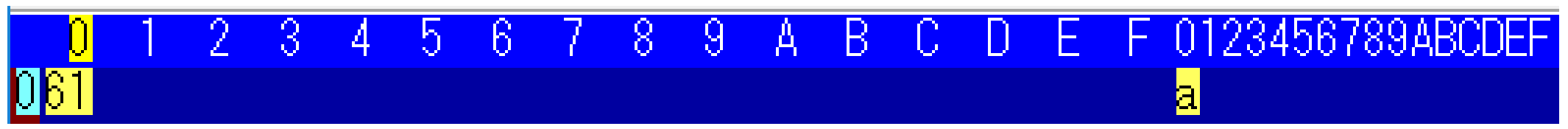

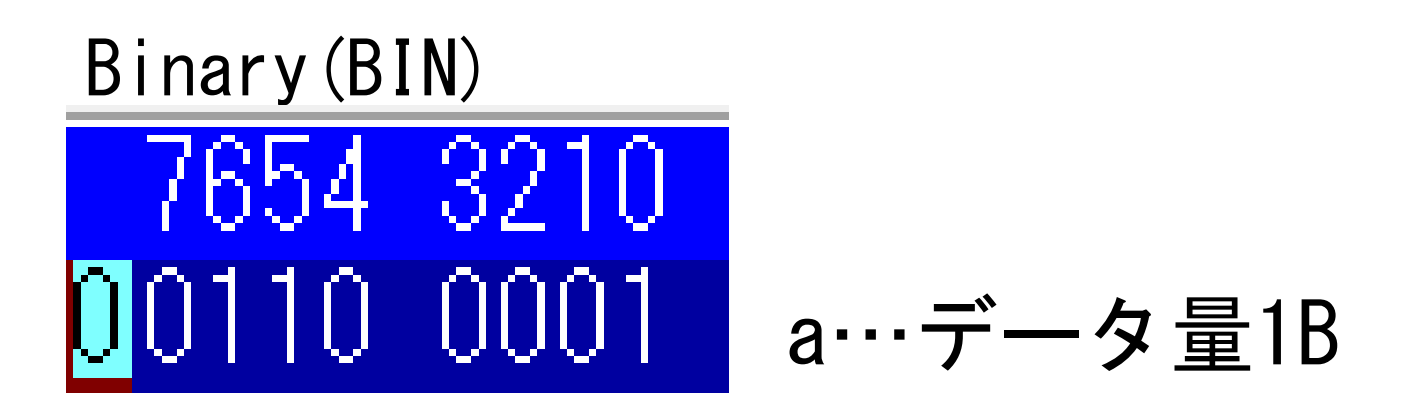

# 1.1.1 (1.1.5) ASCIIコードとバイナリデータ

# テキストエディタで「a␣改行b」を入力して.txt保存・・・②

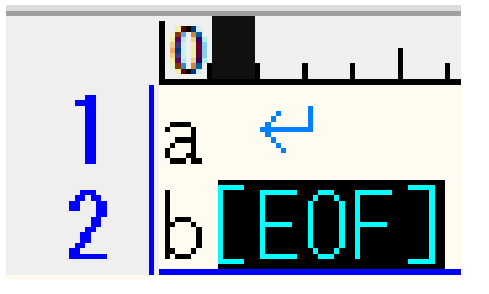

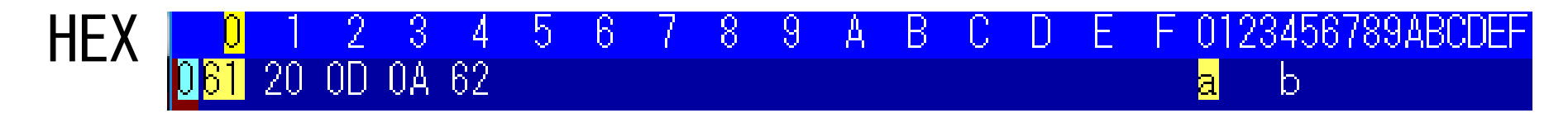

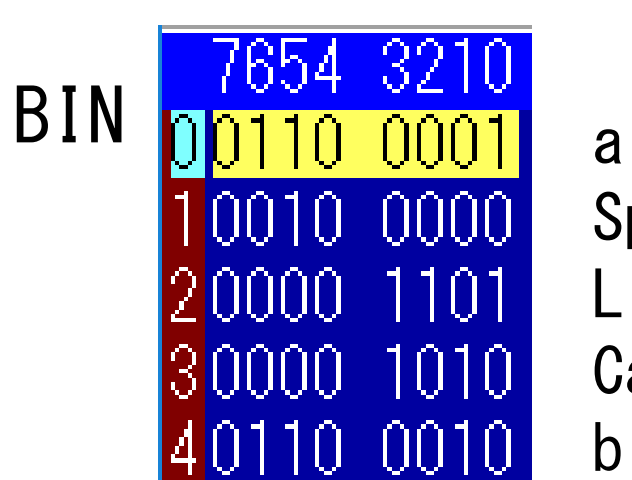

Space Line feed Carriage return b

データ量5B

### 1.1.2 シフトJISコードとバイナリデータ

#### 「山」を入力後、シフトJISコード.txt保存・・・③

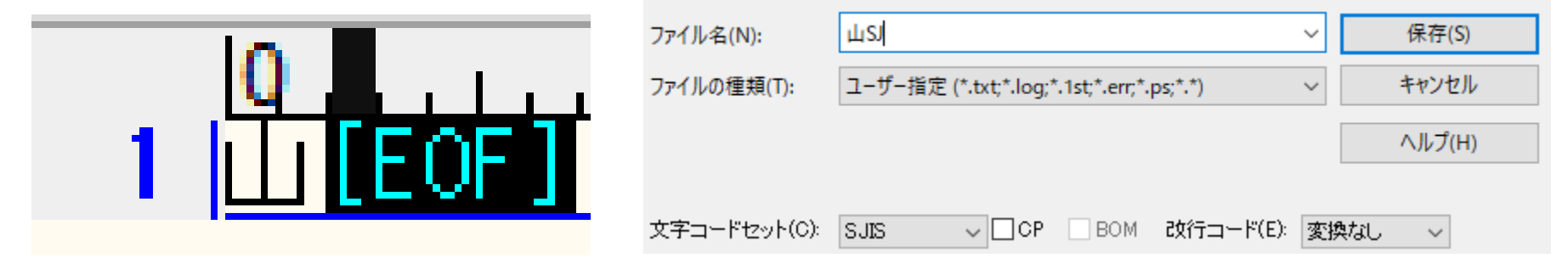

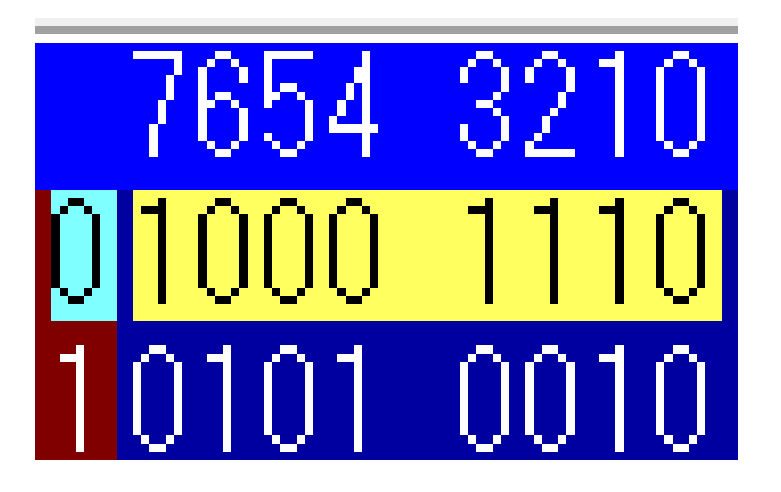

山…データ量2B

# 1.1.3 utf-8コードとバイナリデータ

#### 「山」を入力後、utf-8コード.txt保存・・・④

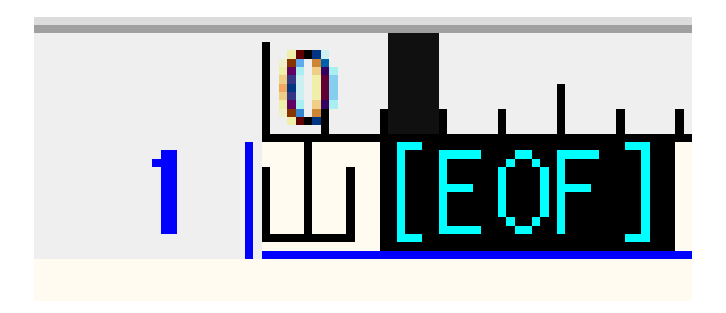

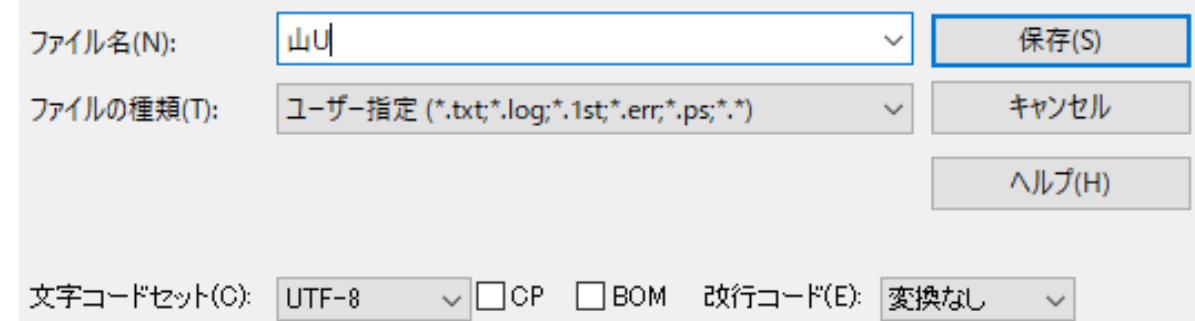

7654-3210. 10 0101 1011-0001 1011 0001 21

山…データ量3B

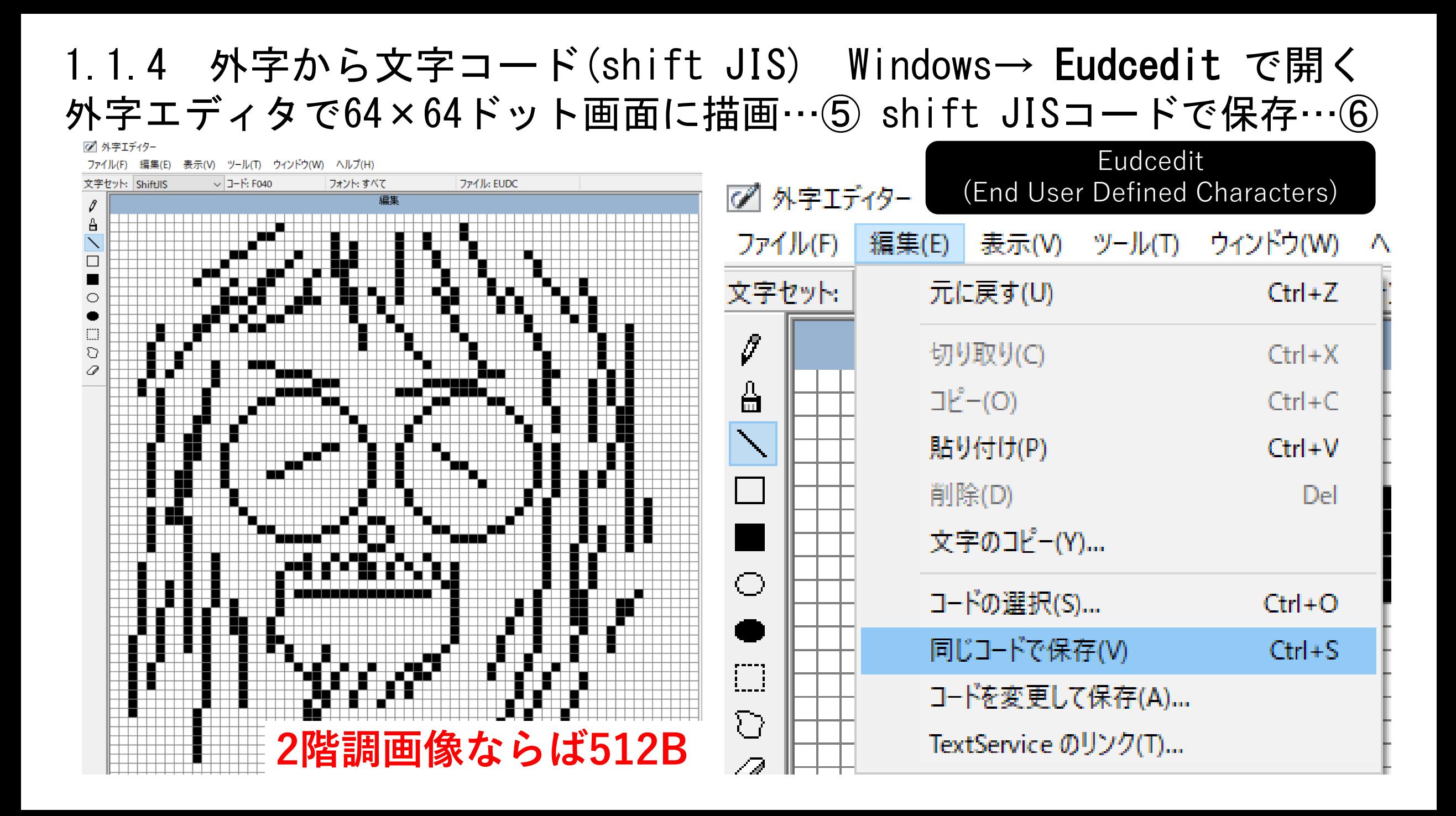

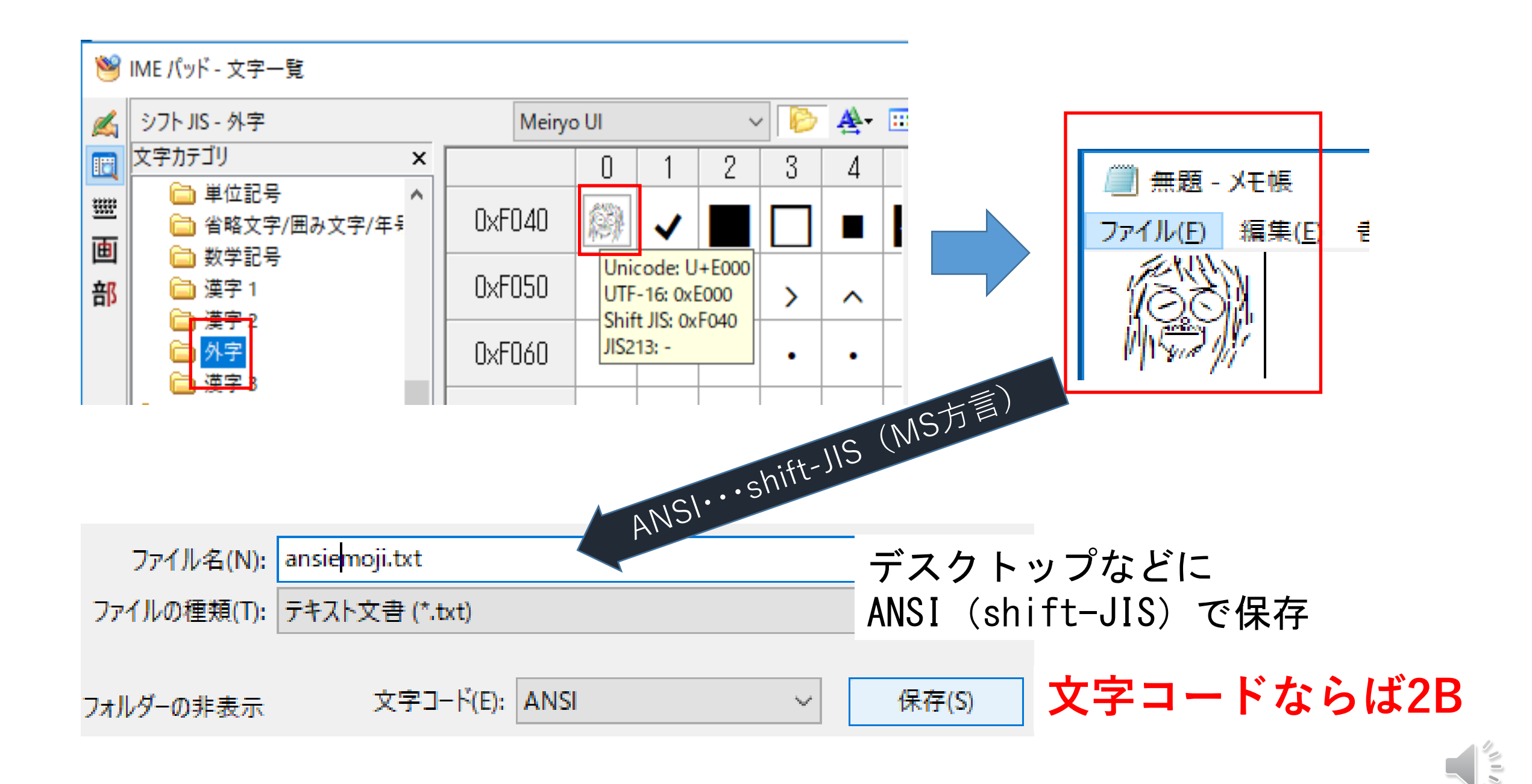

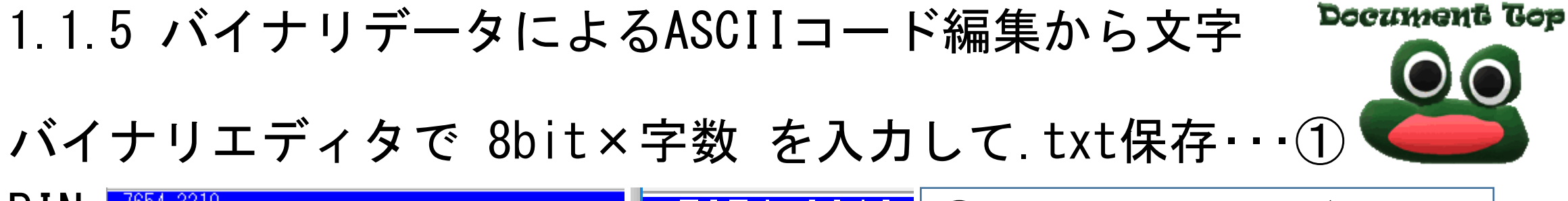

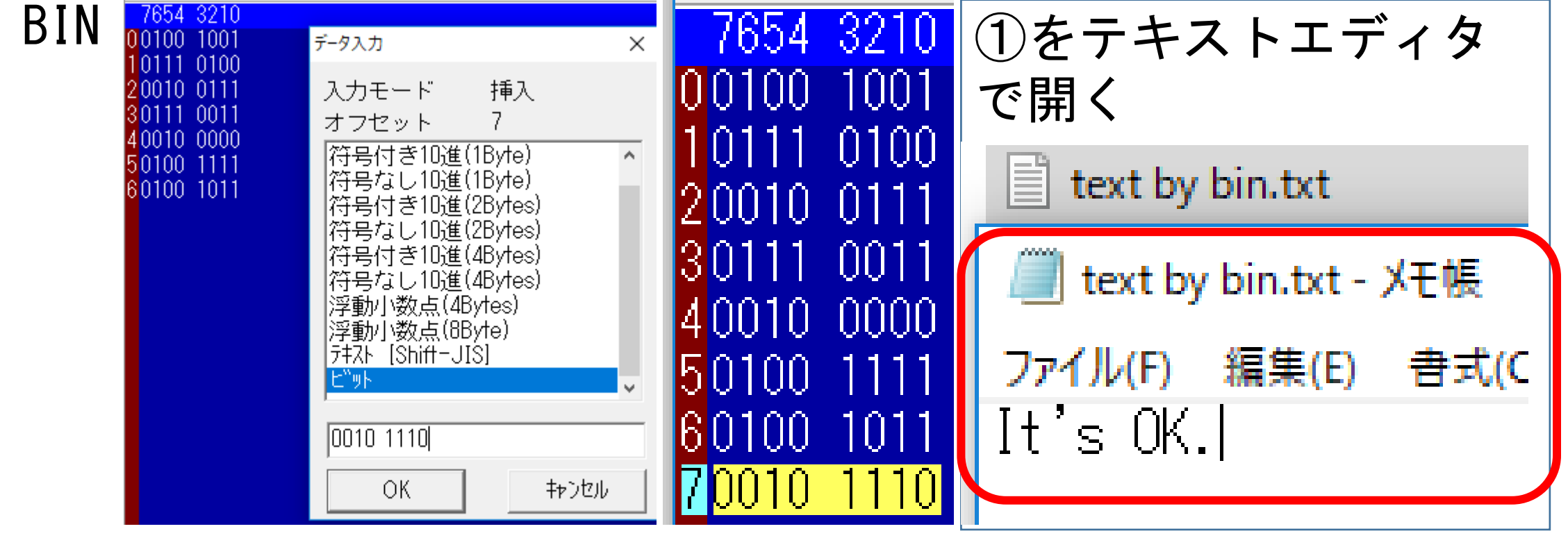

ファイル名(N):

text by bin.txt

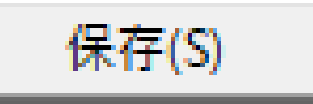

<span id="page-8-0"></span>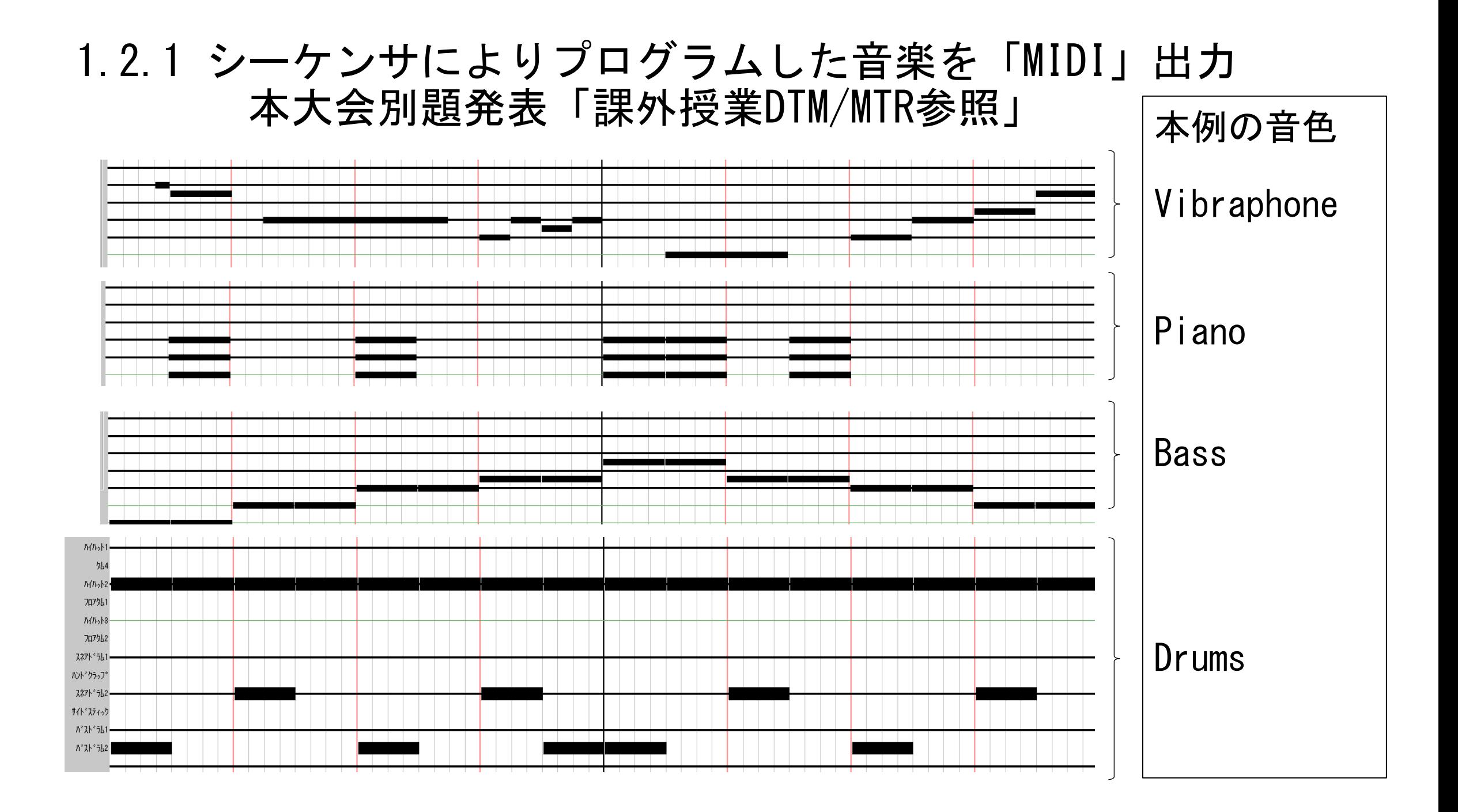

# 1.2.2 MIDIファイルからWAVE作成,MP3圧縮とファイルサイズ

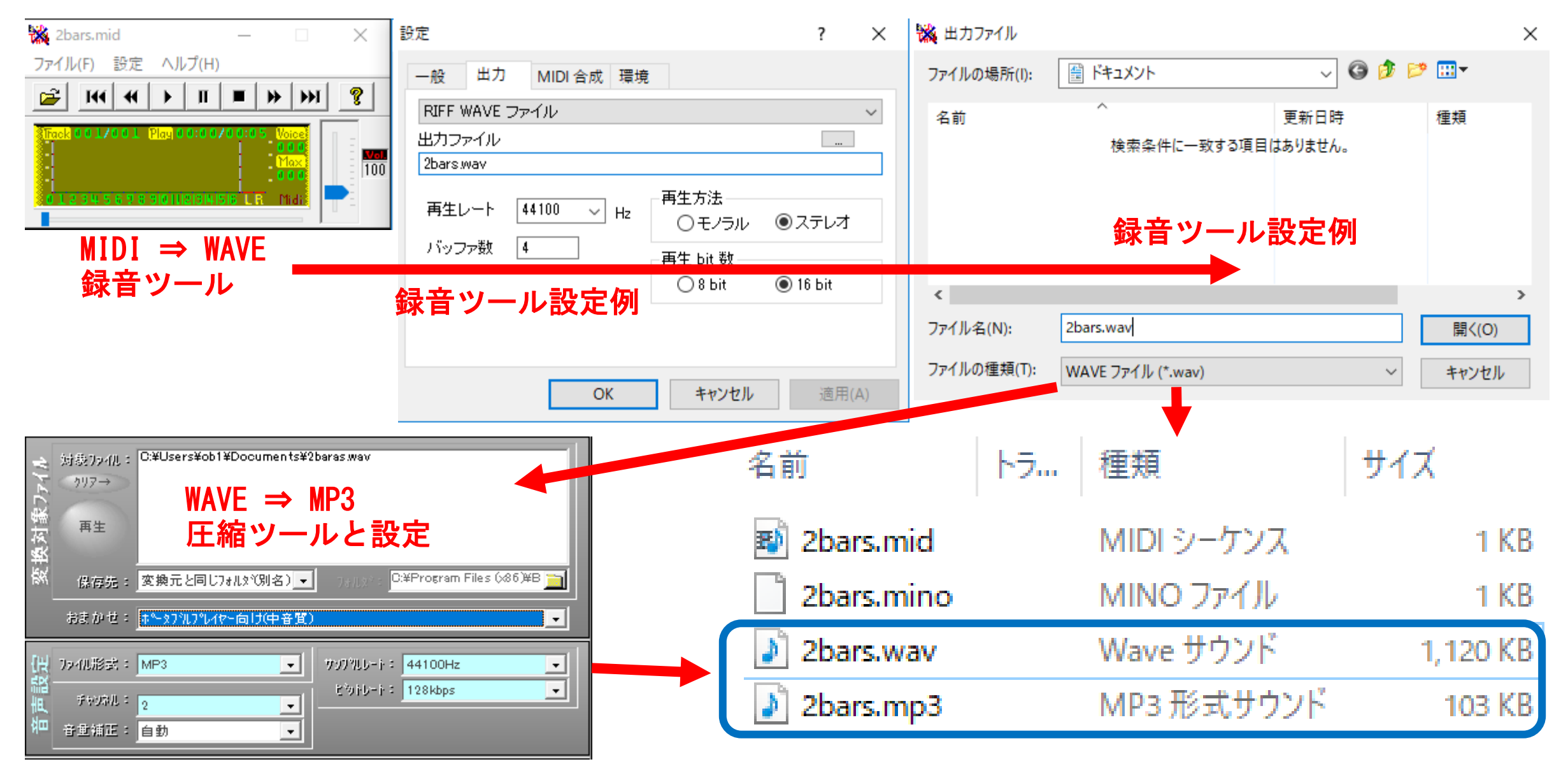

#### 1.2.3 正弦波(標本化44.100Hz)作成 番外:物理(音楽)実験 下から① A=440Hz ② A=440Hz ③ C #=554Hz ④ E=659Hz

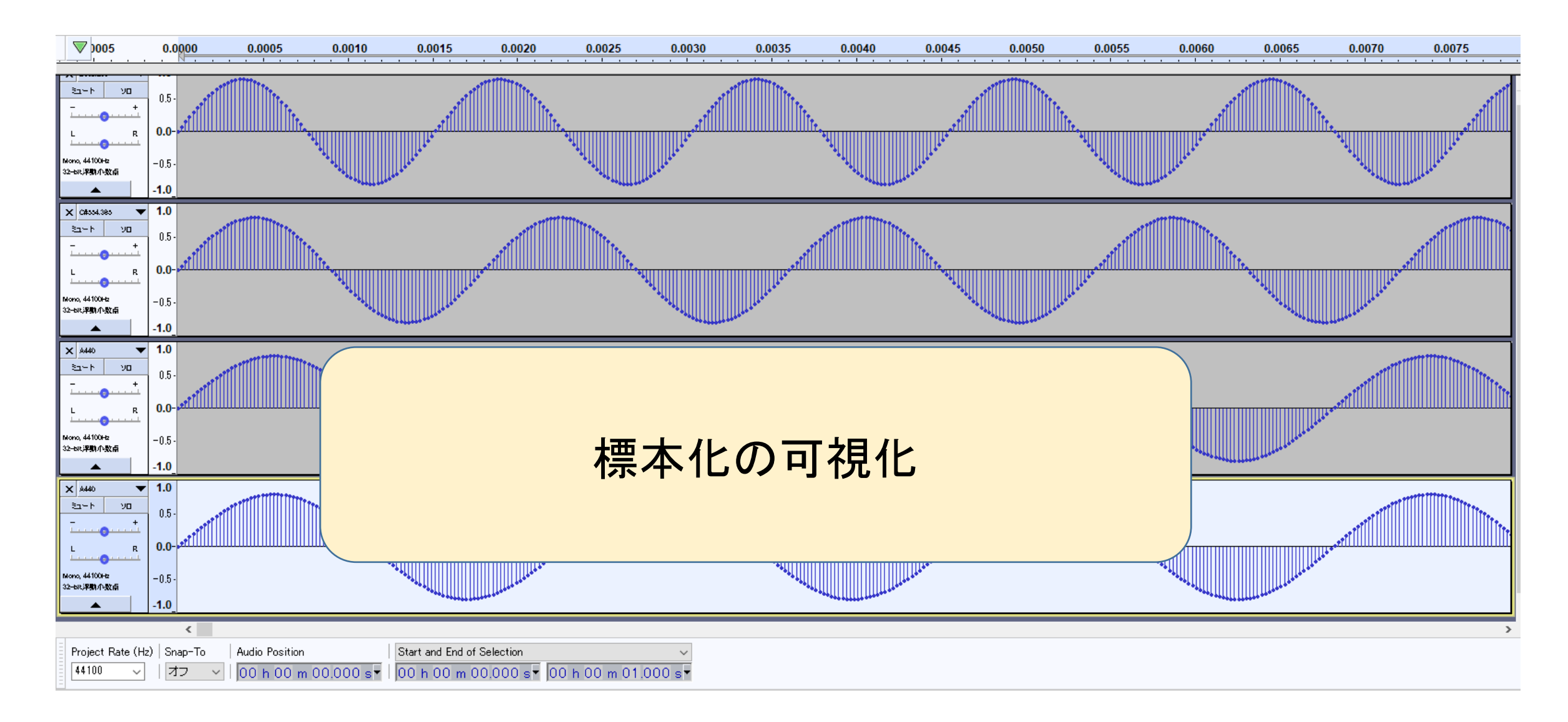

- 1.2.3 ① A=440Hz ② A=440Hz ③ C #=554Hz ④ E=659Hz (1)~(6)の発信音を聴く
- $(1)$   $(1)$
- 
- (3) ②の位相をπ移動して①+② 逆位相のため干渉して減衰
- 
- 
- (6) ①+③+④ 3声和音
- (2) ①+② 同位相のため干渉して増幅
	-
- (4) ①+③ 3度のハーモニー
- (5) ①+④ 5度のハーモニー

# 1.2.3 ① A=440Hz のみ 音叉

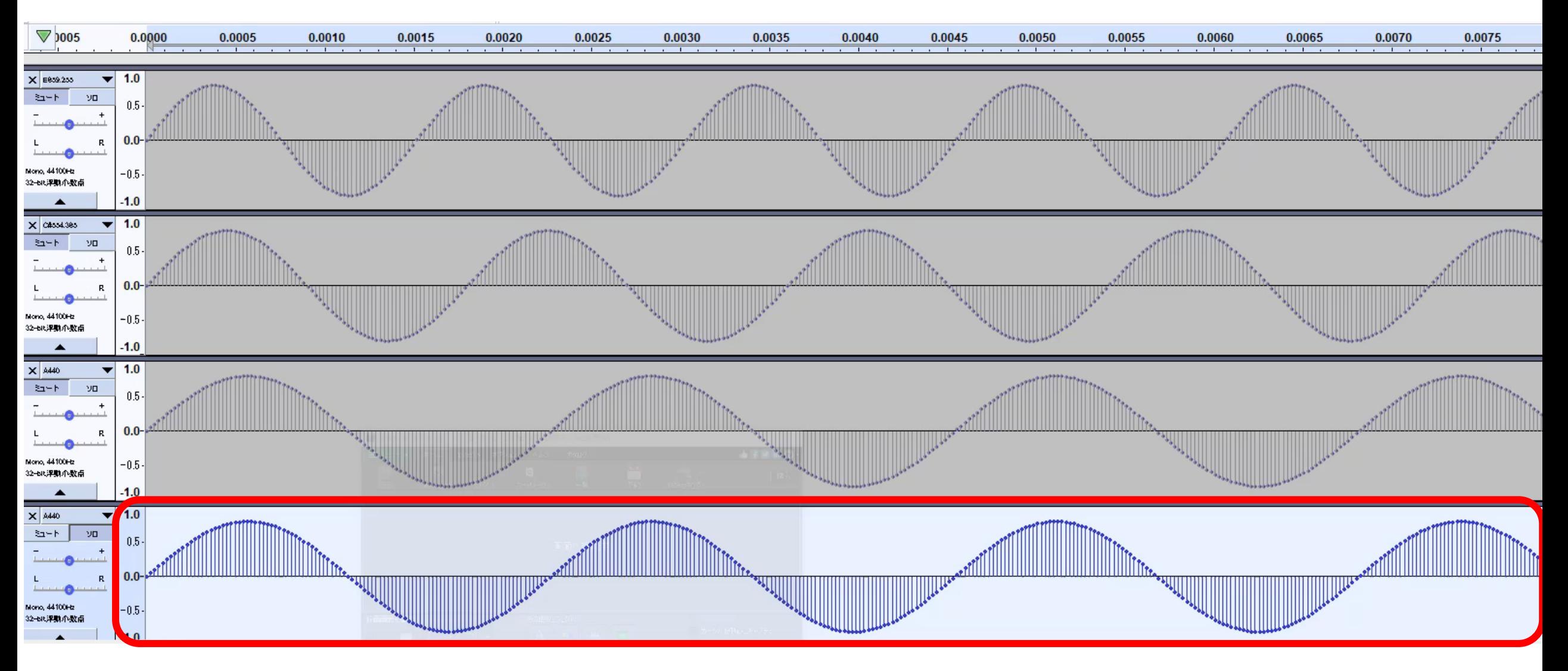

#### 1.2.3 ① A=440Hz ② A=440Hz (同位相)干渉⇒増幅

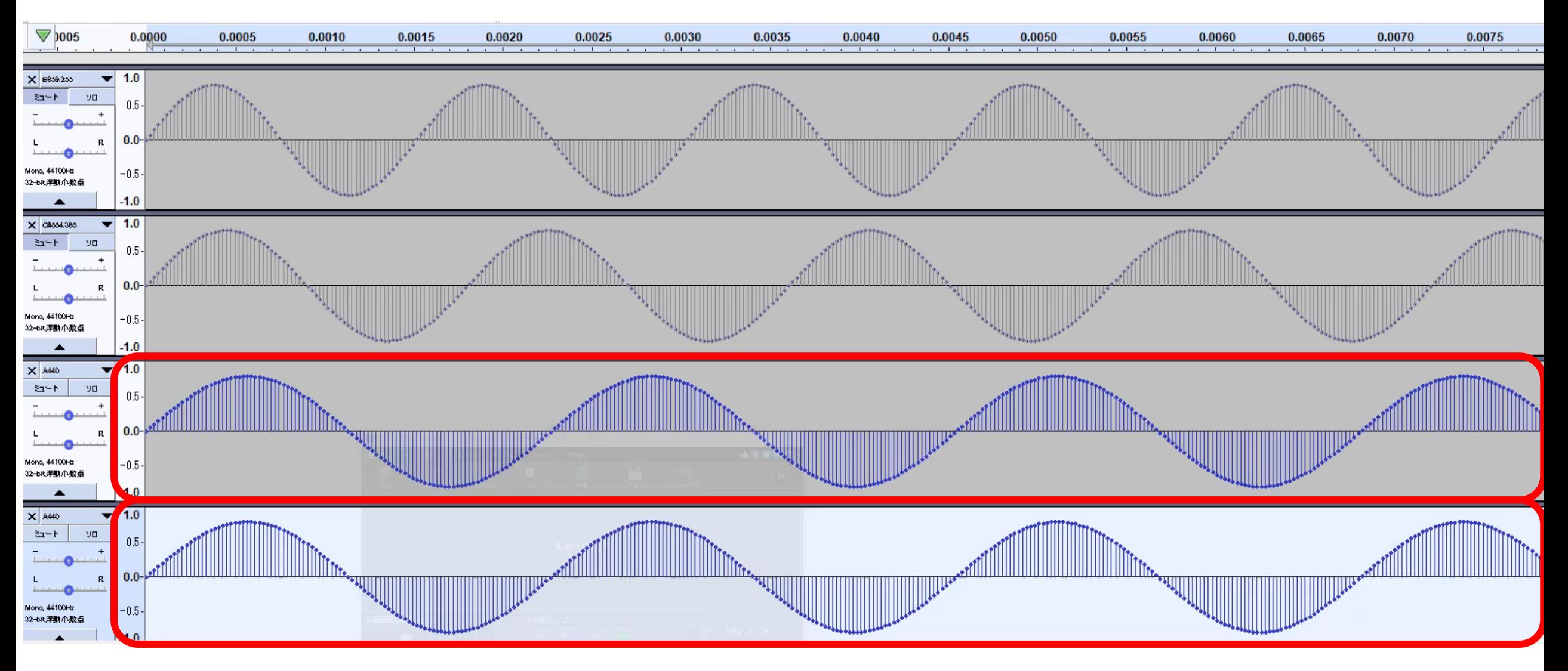

#### 1.2.3 ① A=440Hz ② A=440Hz (逆位相)干渉⇒減衰

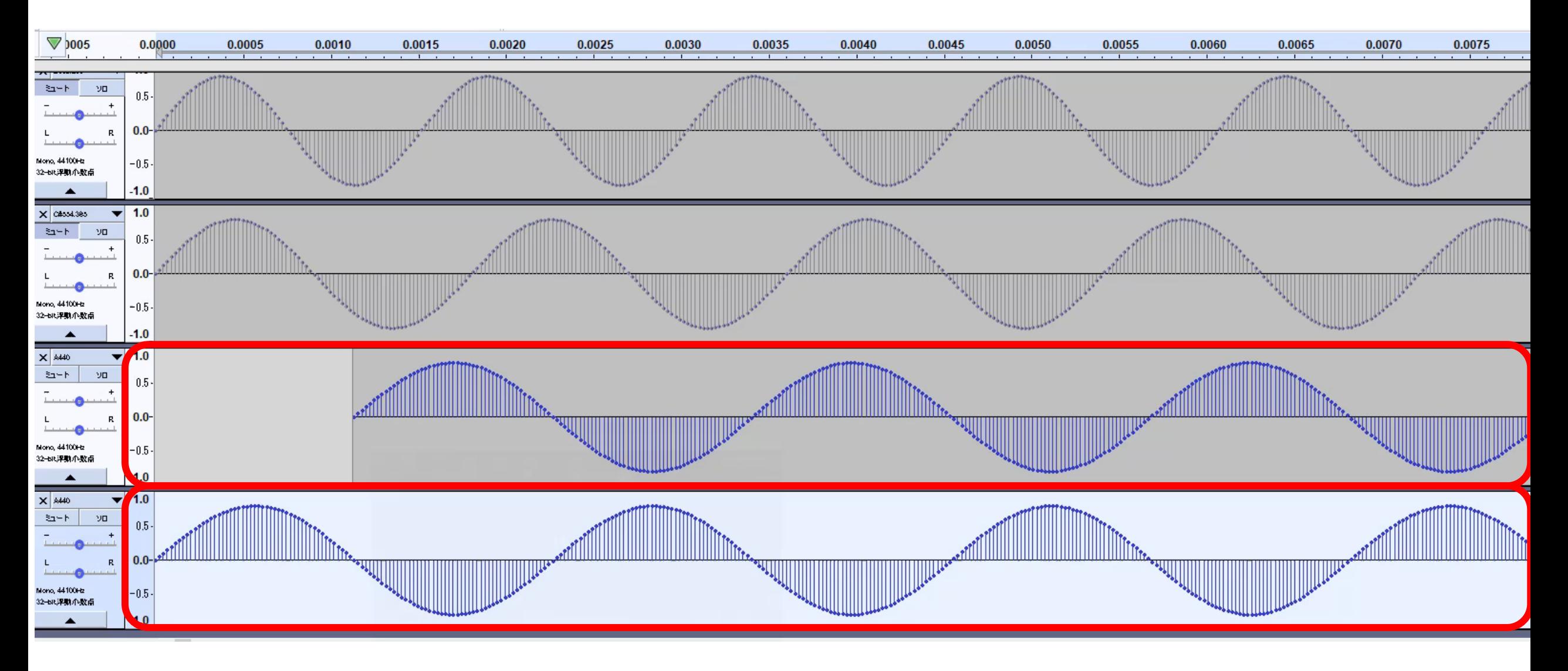

#### 1.2.3 ① A=440Hz ③ C#=554Hz 3度のハーモニー

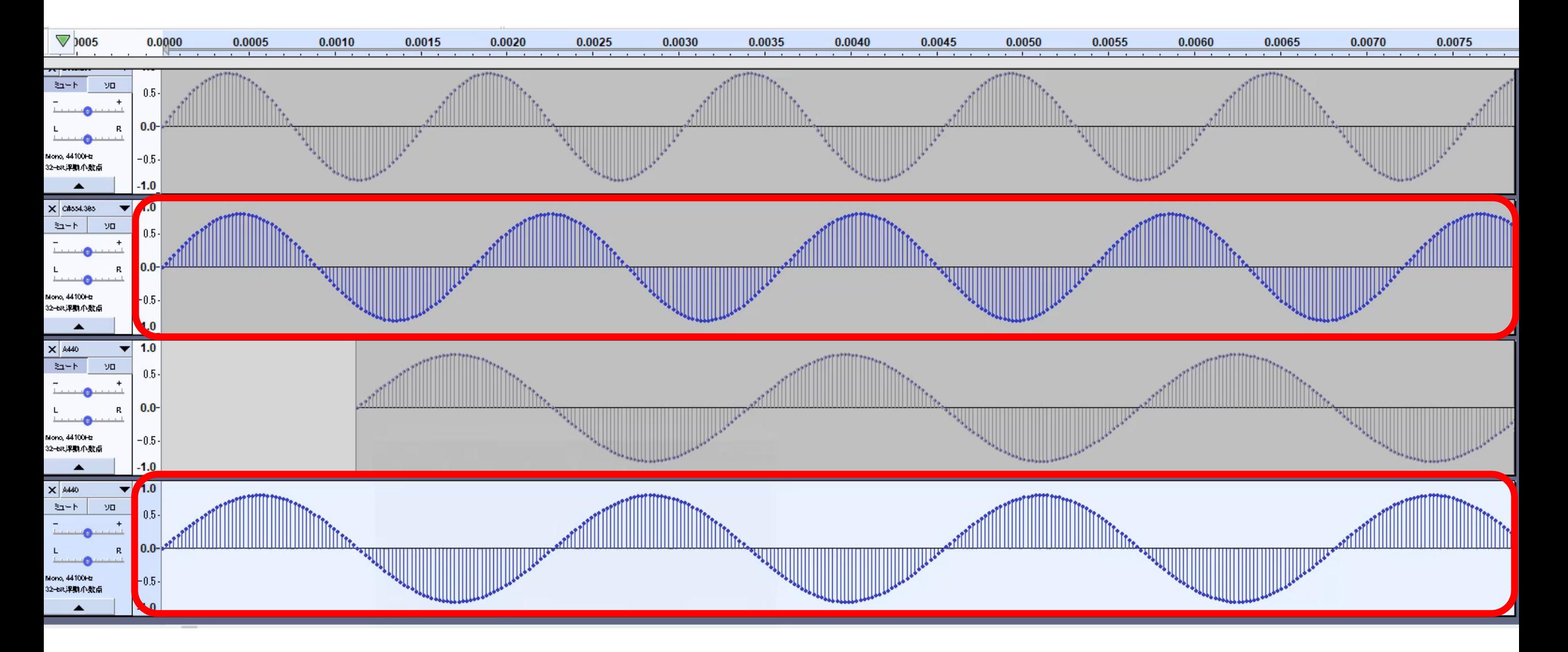

#### 1.2.3 ① A=440Hz 4 E=659Hz 5度のハーモニー

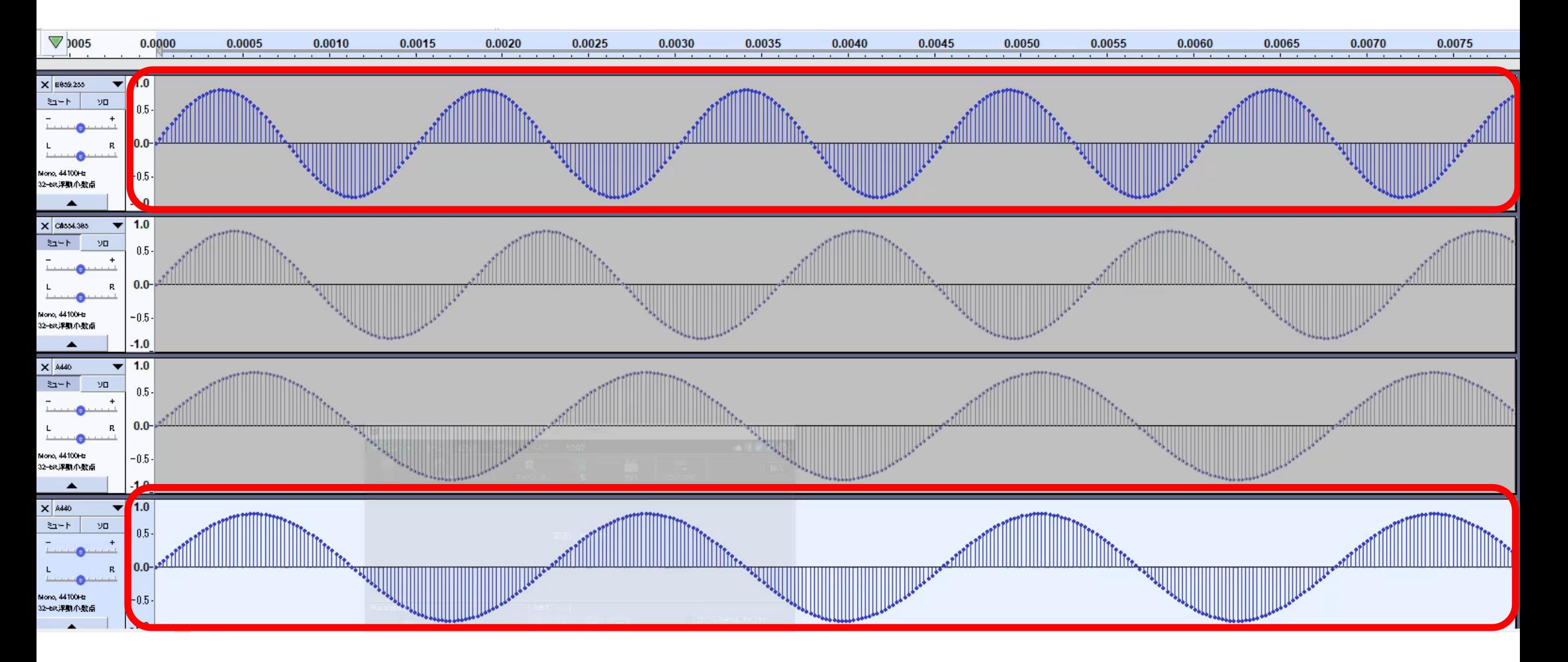

#### 1.2.3 ① A=440Hz ③ C<sup>#</sup>=554Hz ④ E=659Hz 3声和音

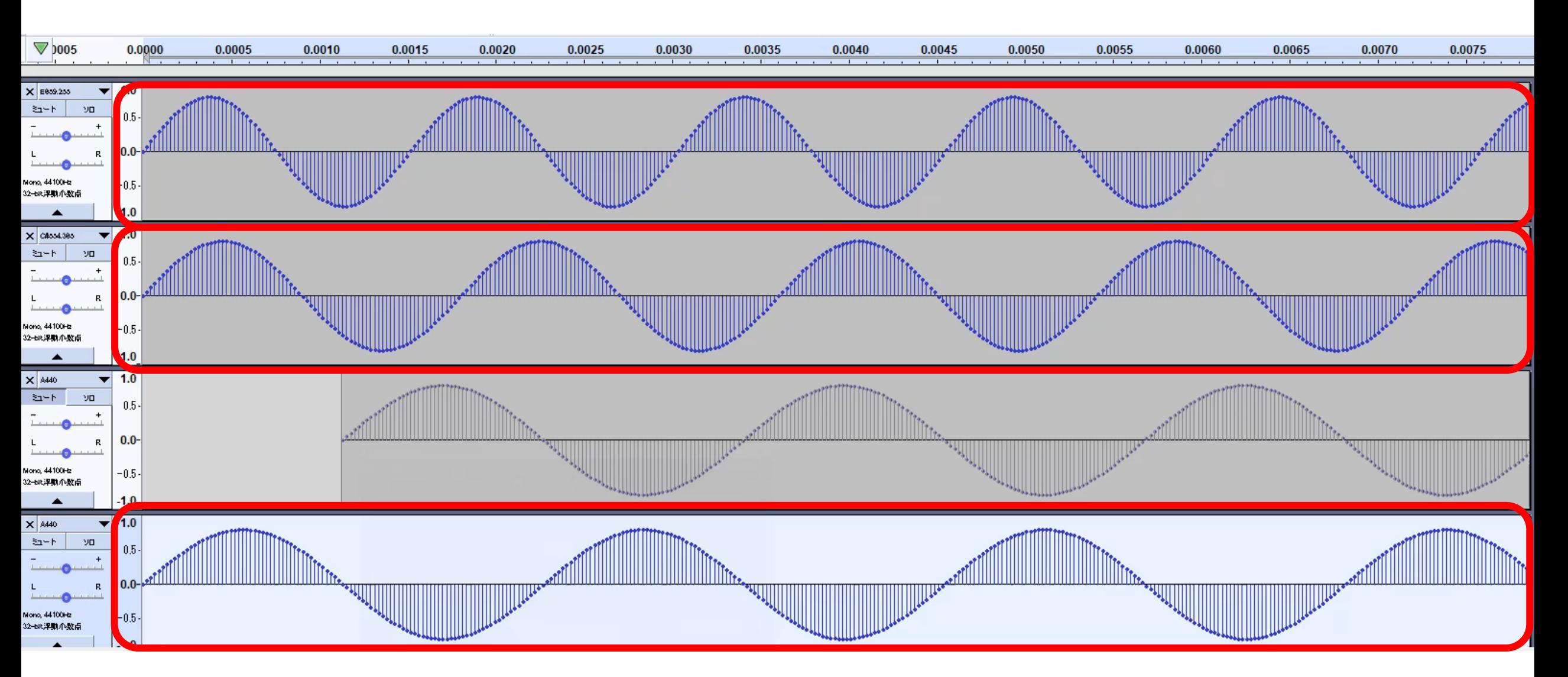

## 1.2.5 MIDIファイル構造分析実験

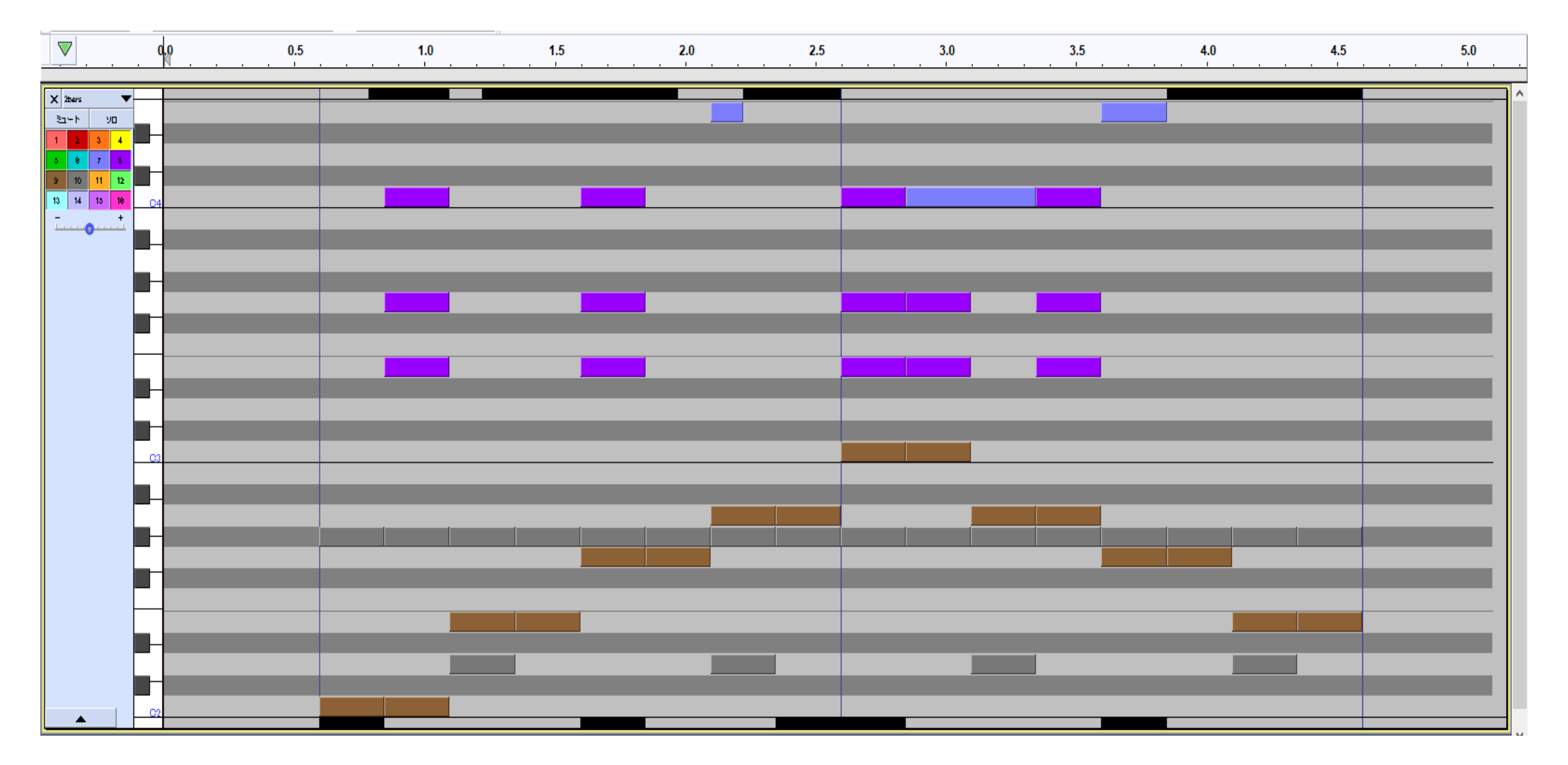

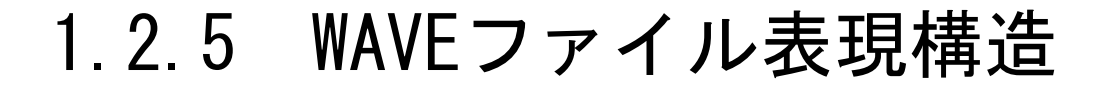

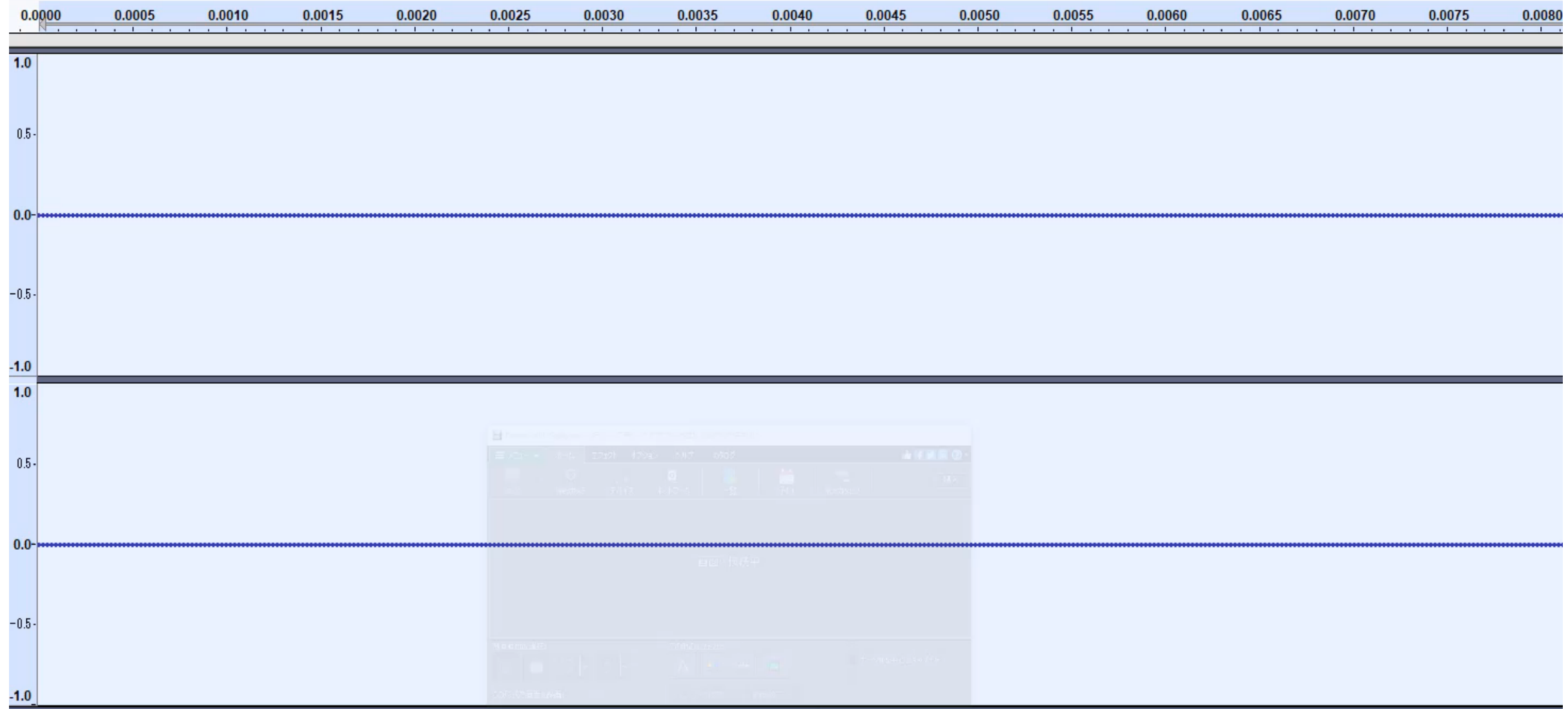

#### 1.2.5 MP3ファイル表現構造

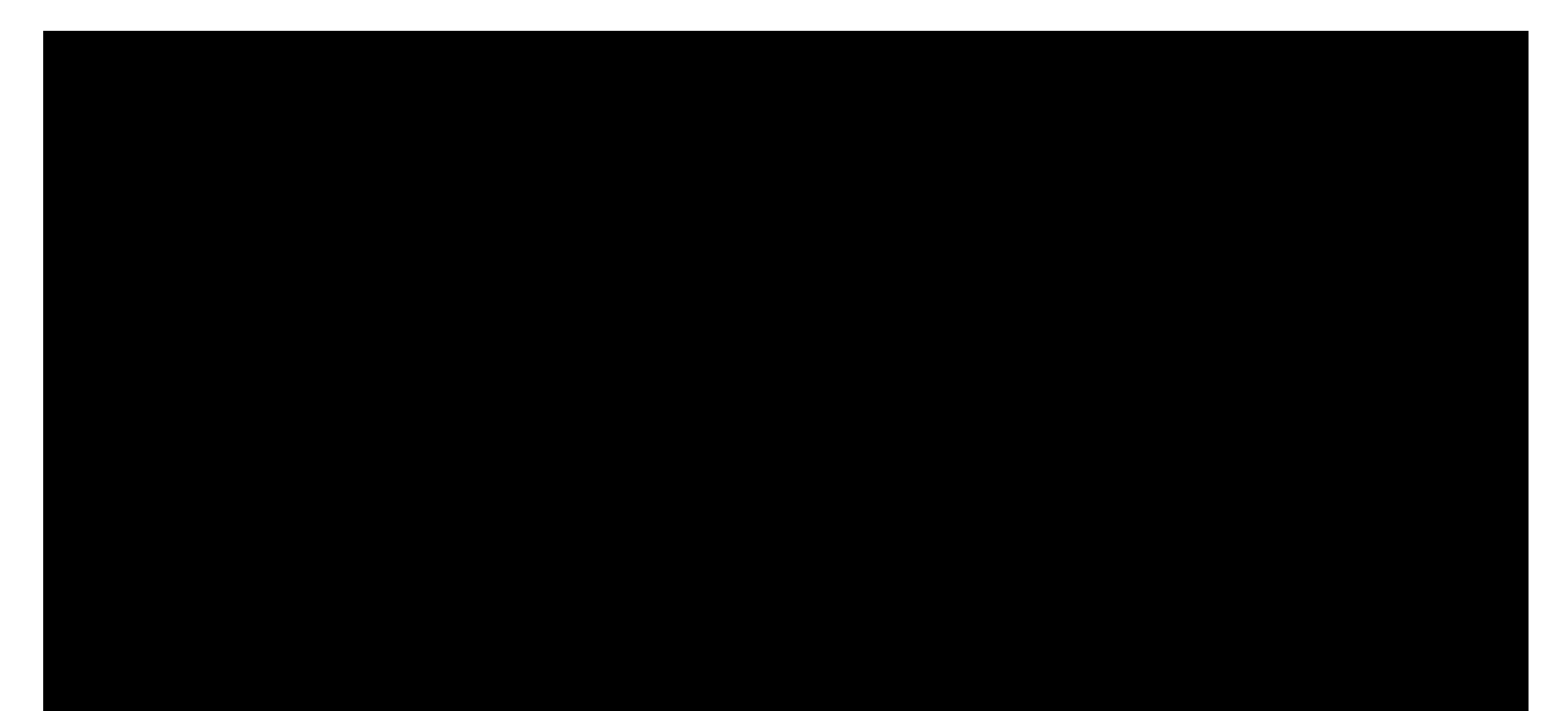

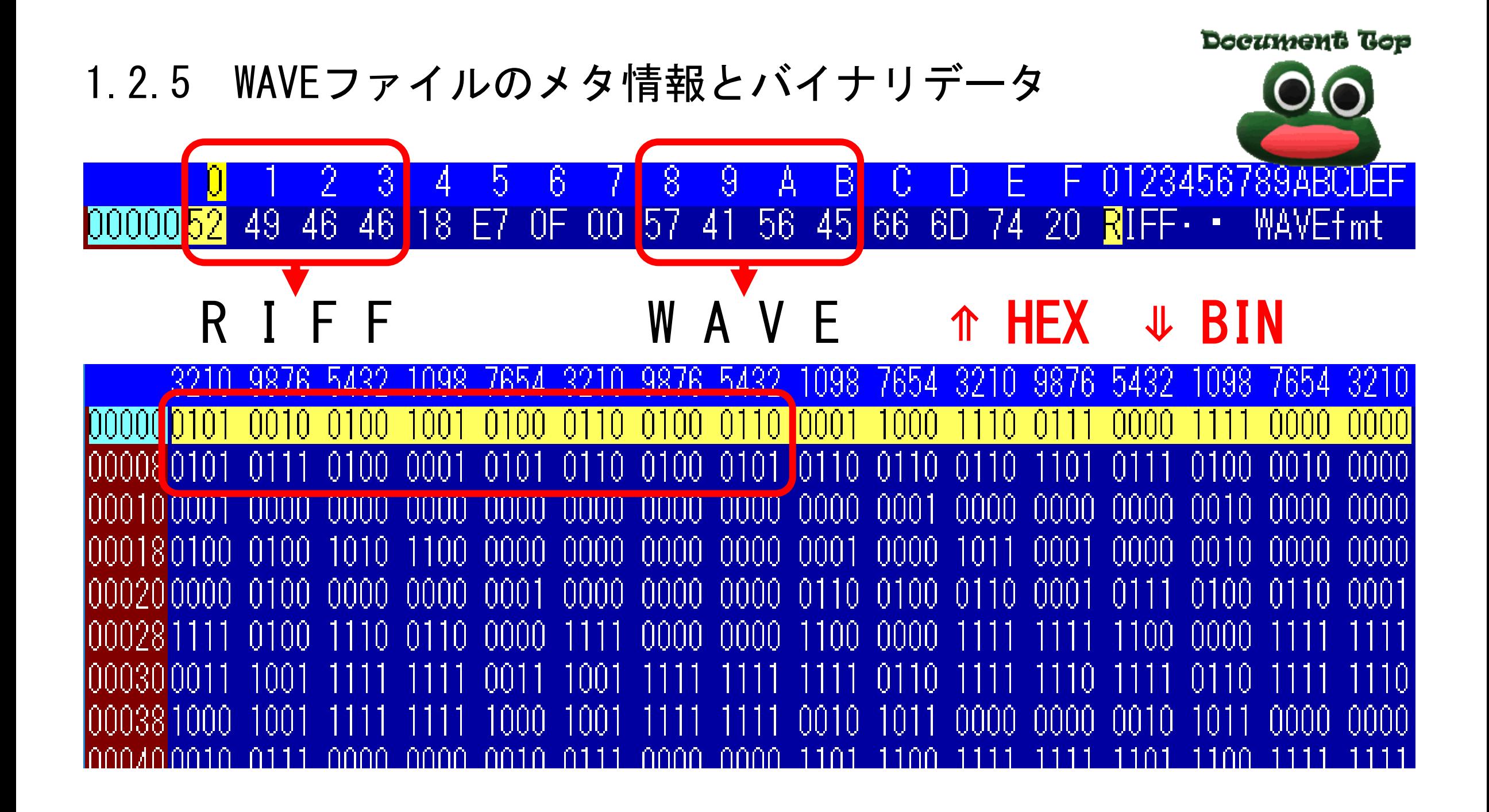

<span id="page-22-0"></span>1.3.1 1画素作成実験 ①ペイントの場合➡アクセサリからペイント

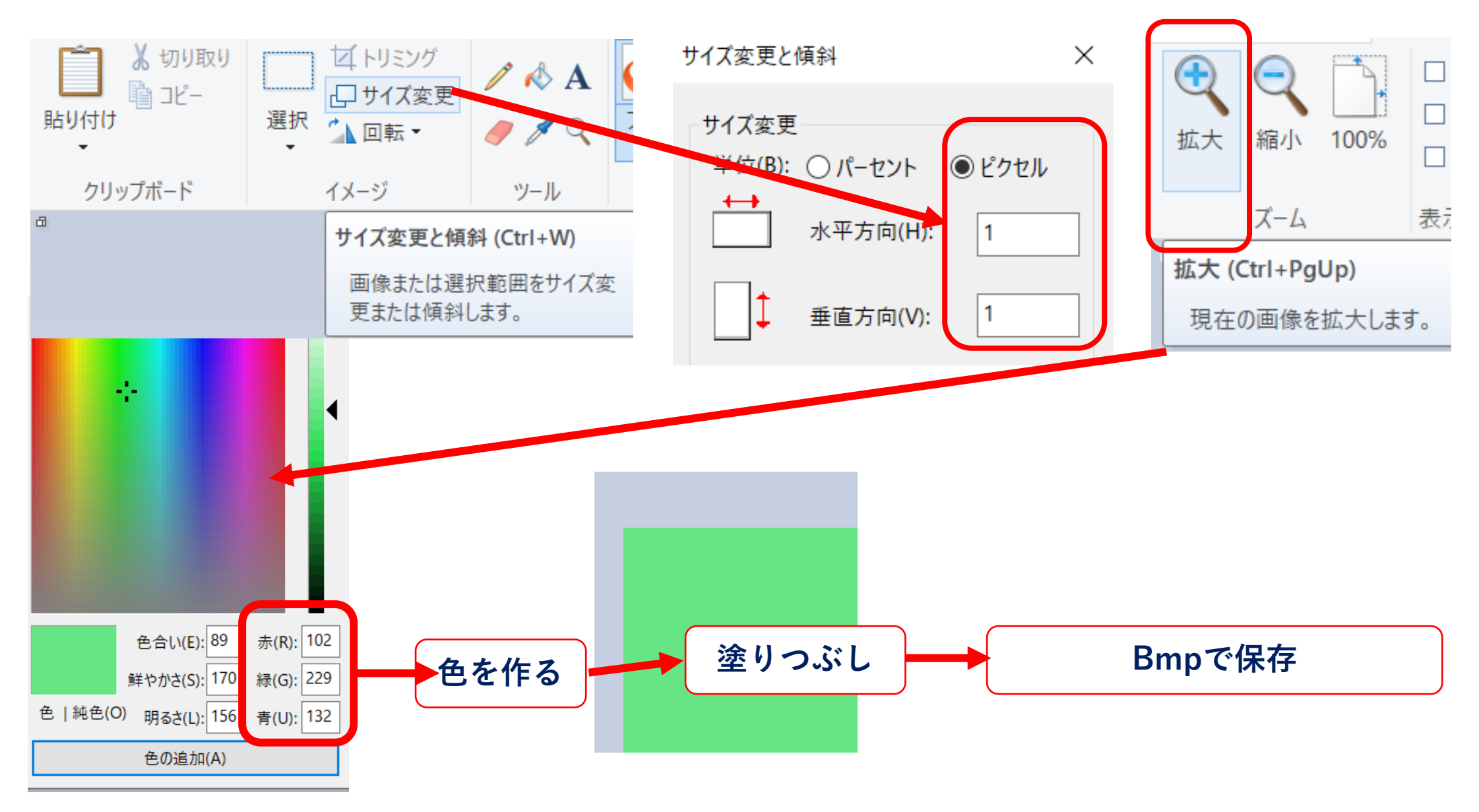

1.3.1 1画素作成実験 ②[Adobe Photoshop](http://strnun.fool.jp/pov-ray_strnun/bmp_bin.psd)利用の場合➡素材リンク

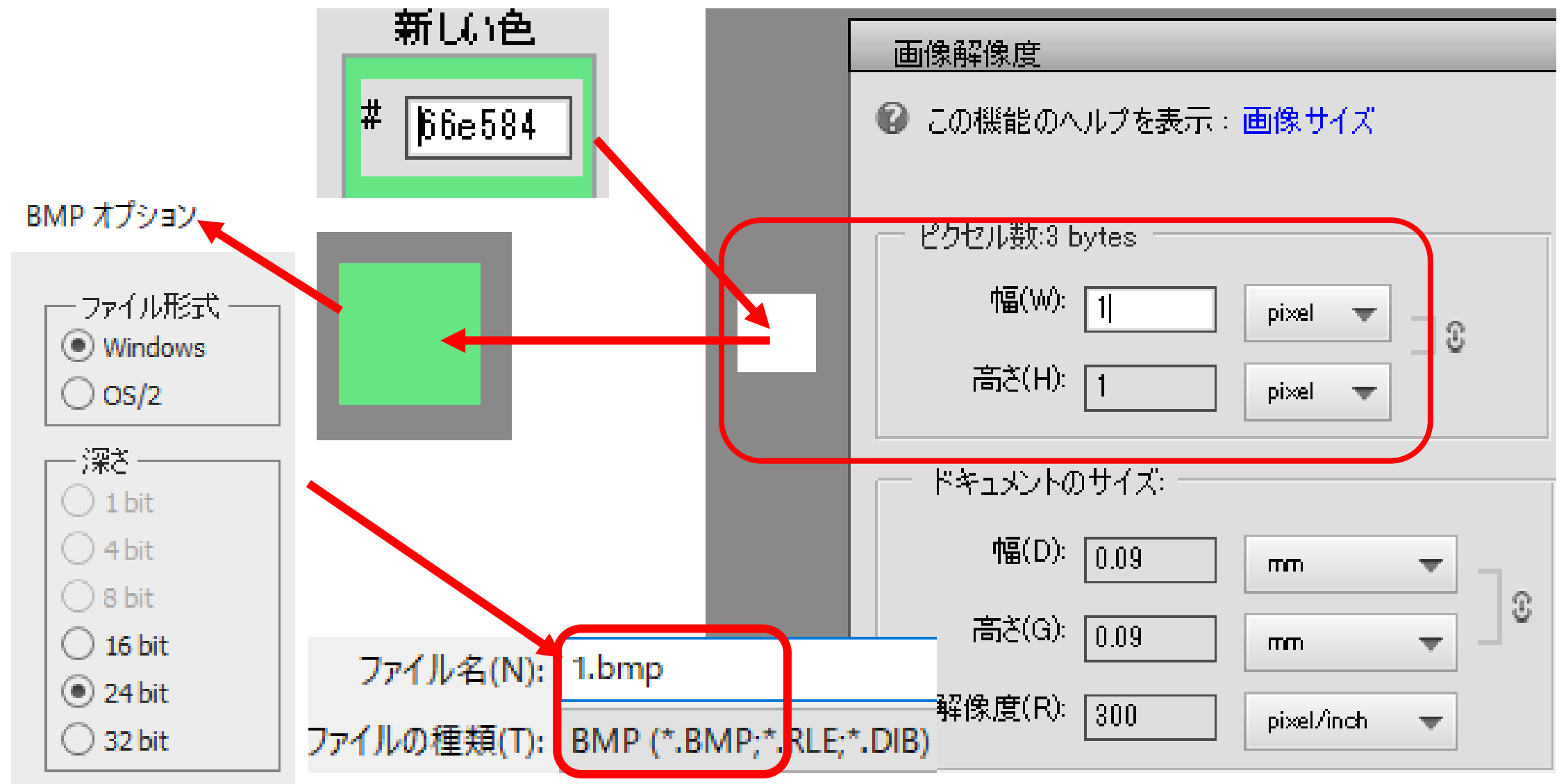

以下の形式で保存 1.3.1 BMP 1.3.2 JPEG 1.3.3 GIF 1.3.4 PNG 形式で保存

### 1.3.5 BMPファイルにおけるバイナリデータの確認

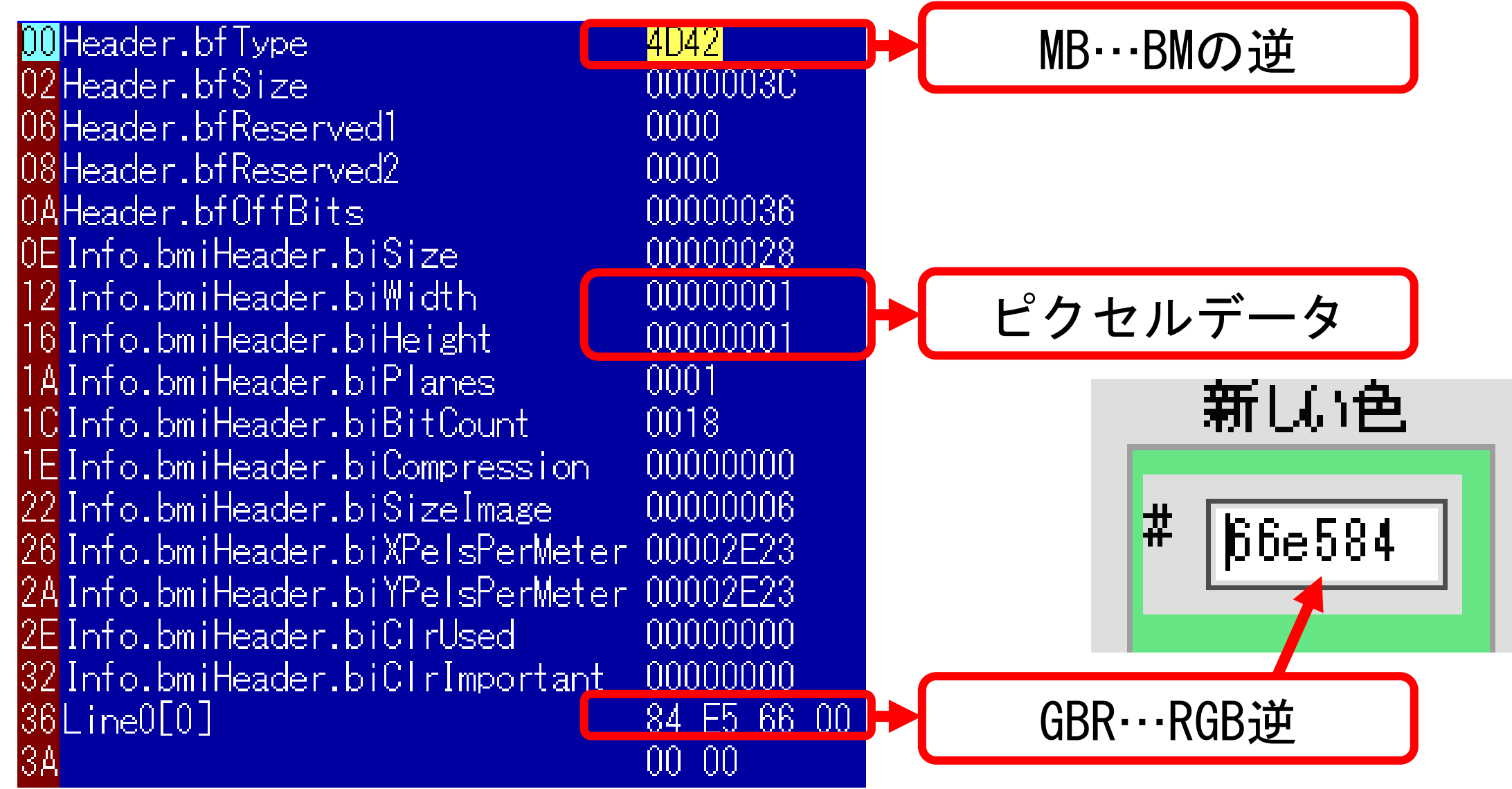

# 1.2.5 GIFファイルのメタ情報とバイナリデータ

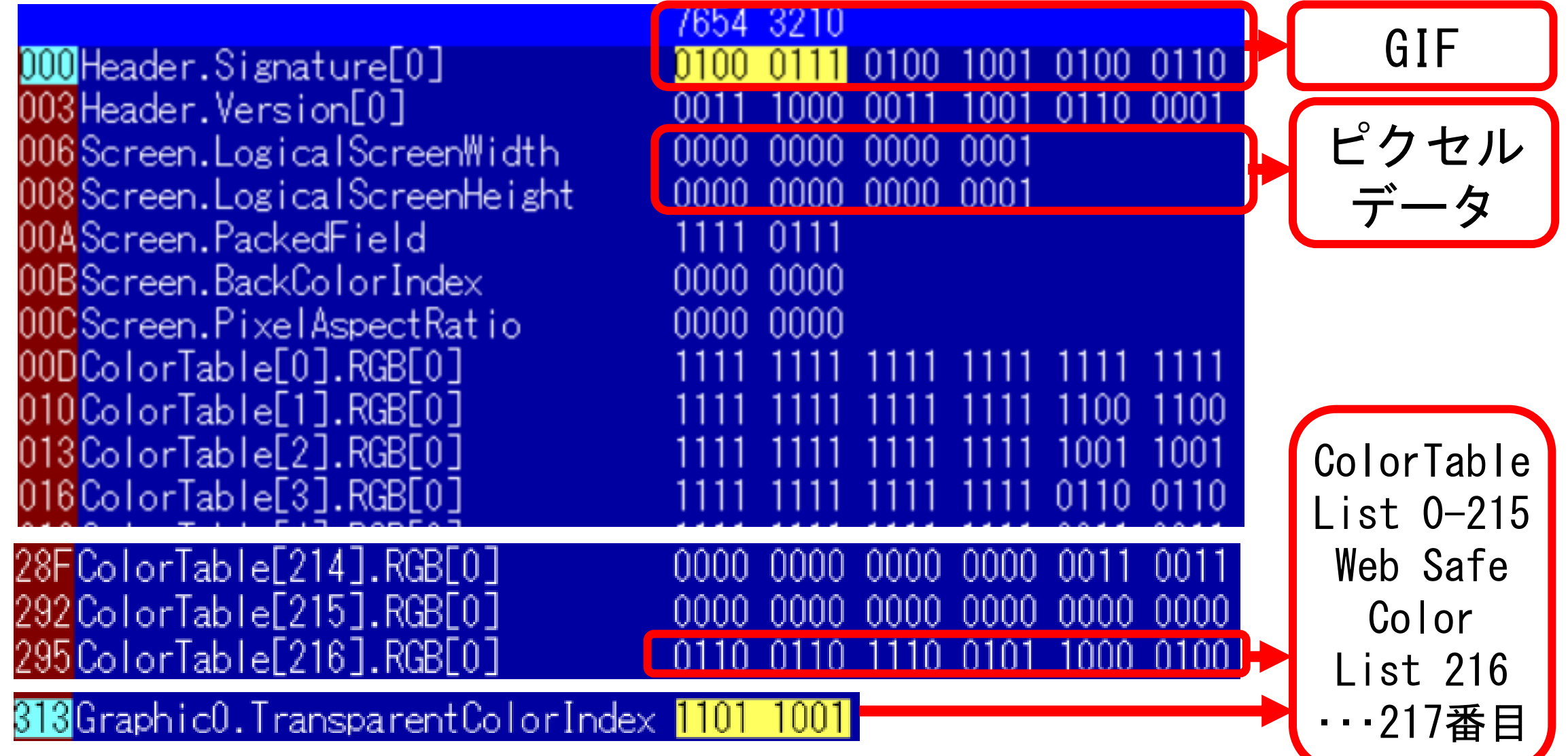

#### 1.2.5 JPEGメタ情報の一部~RGB➡YCbCr(輝度・色)への変換

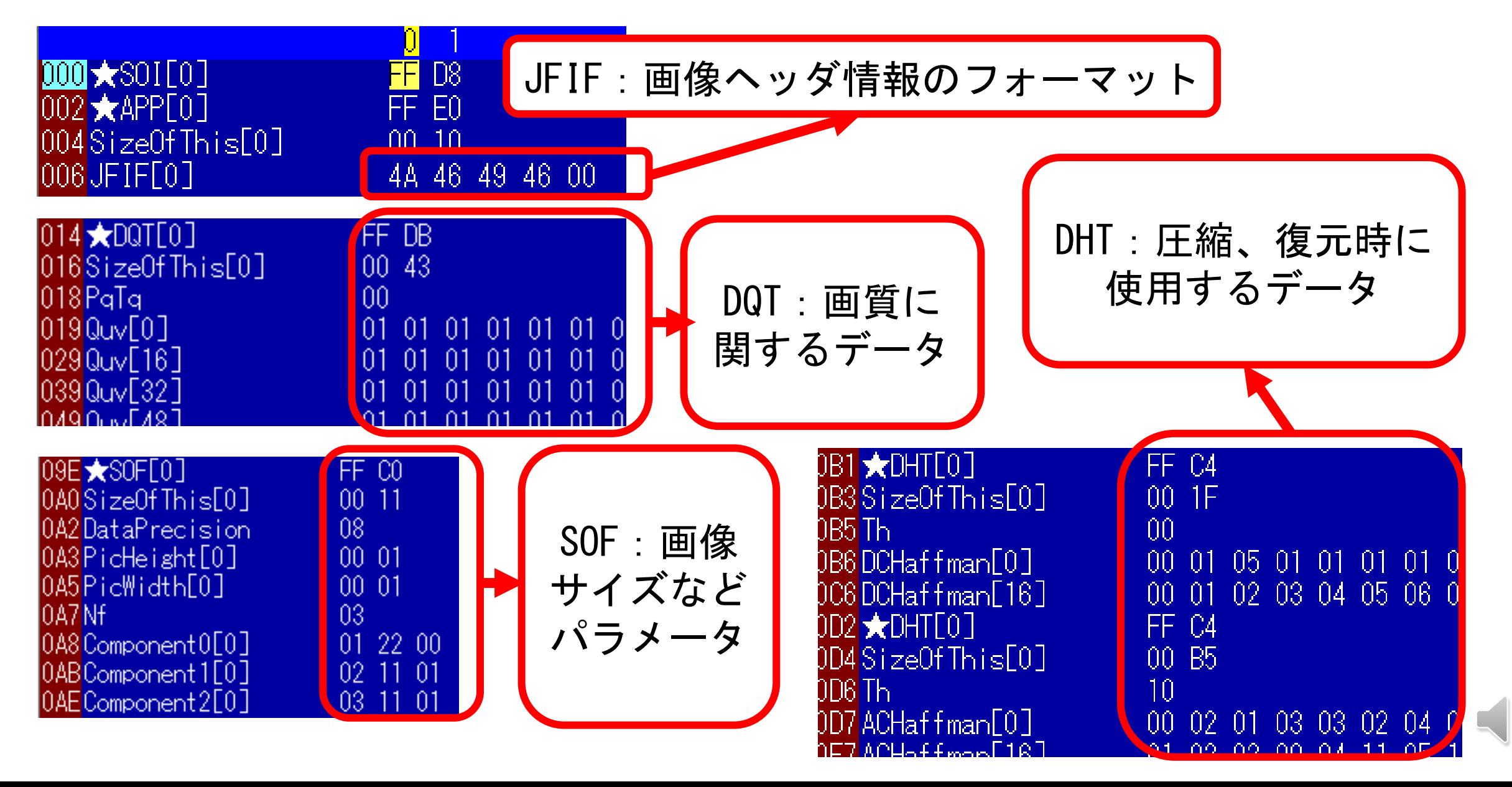

1.2.5 バイナリデータの改変によるBMP表現変化  $36$ Line $0[0]$ 84 E5 66 00  $0000$ 13A  $CC 66 99 00$  $|36$ Line $0[0]$ IR A  $00\;\;00$ 残留課題 バイトオーダーを 新瓜色 変えても同じ→ ファイル名(N): 2.bmp エンディアンで 説明できない $\sharp$ 9966cc 現在の色

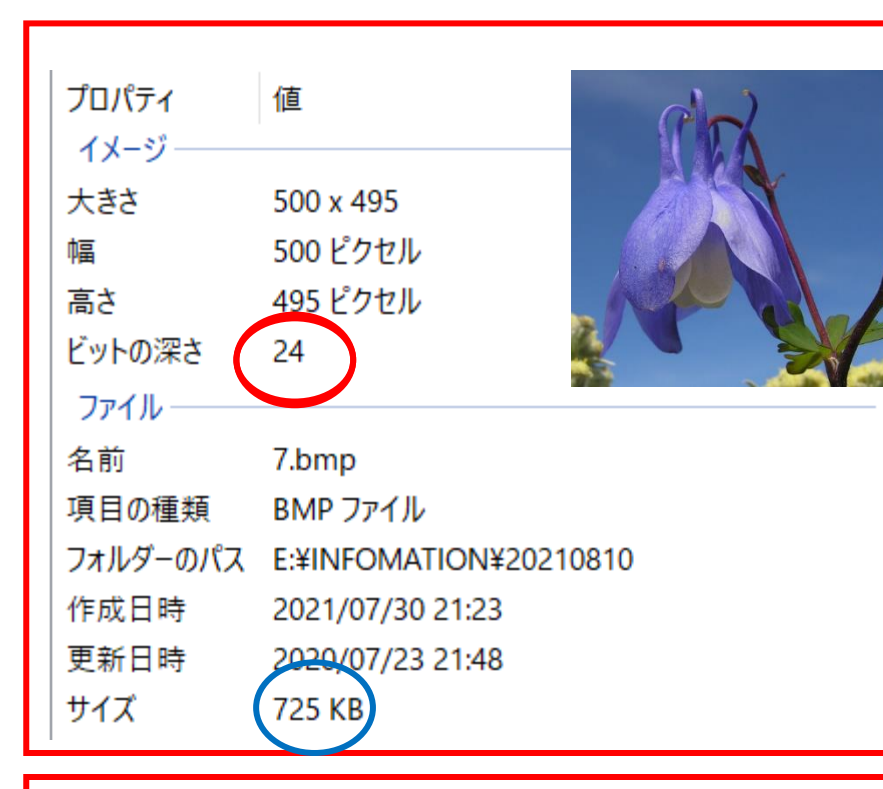

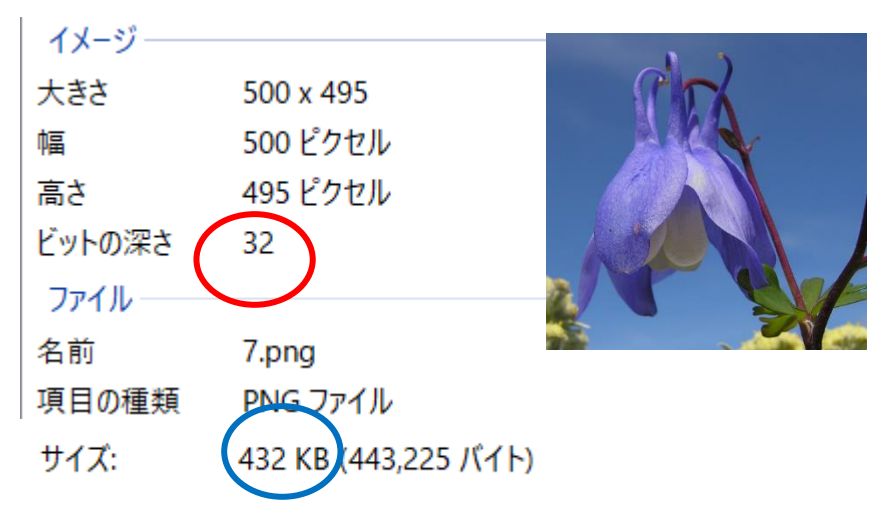

画像データの圧縮とプロパティ

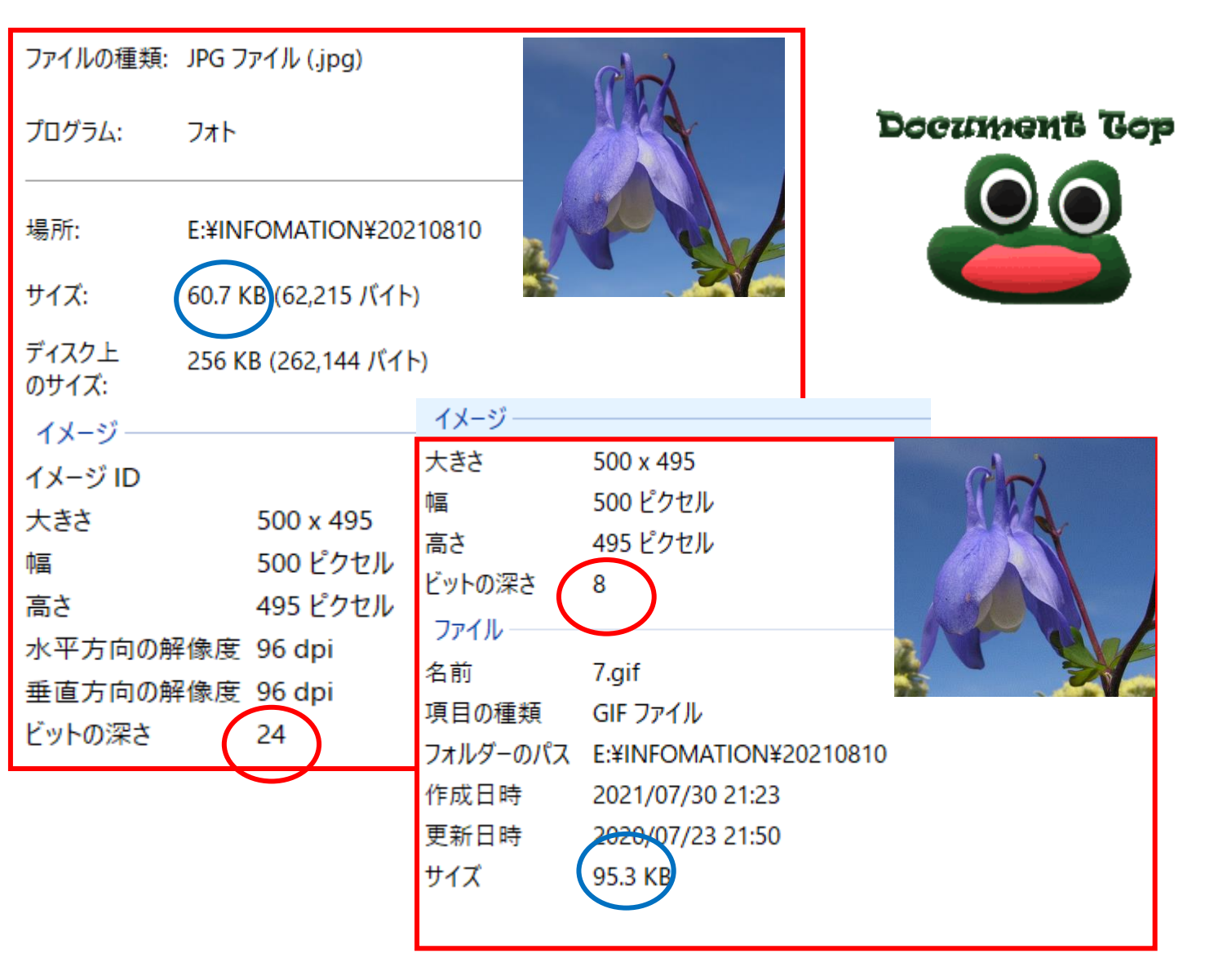

<span id="page-30-0"></span>2.1  $GIF77 - 377$ 

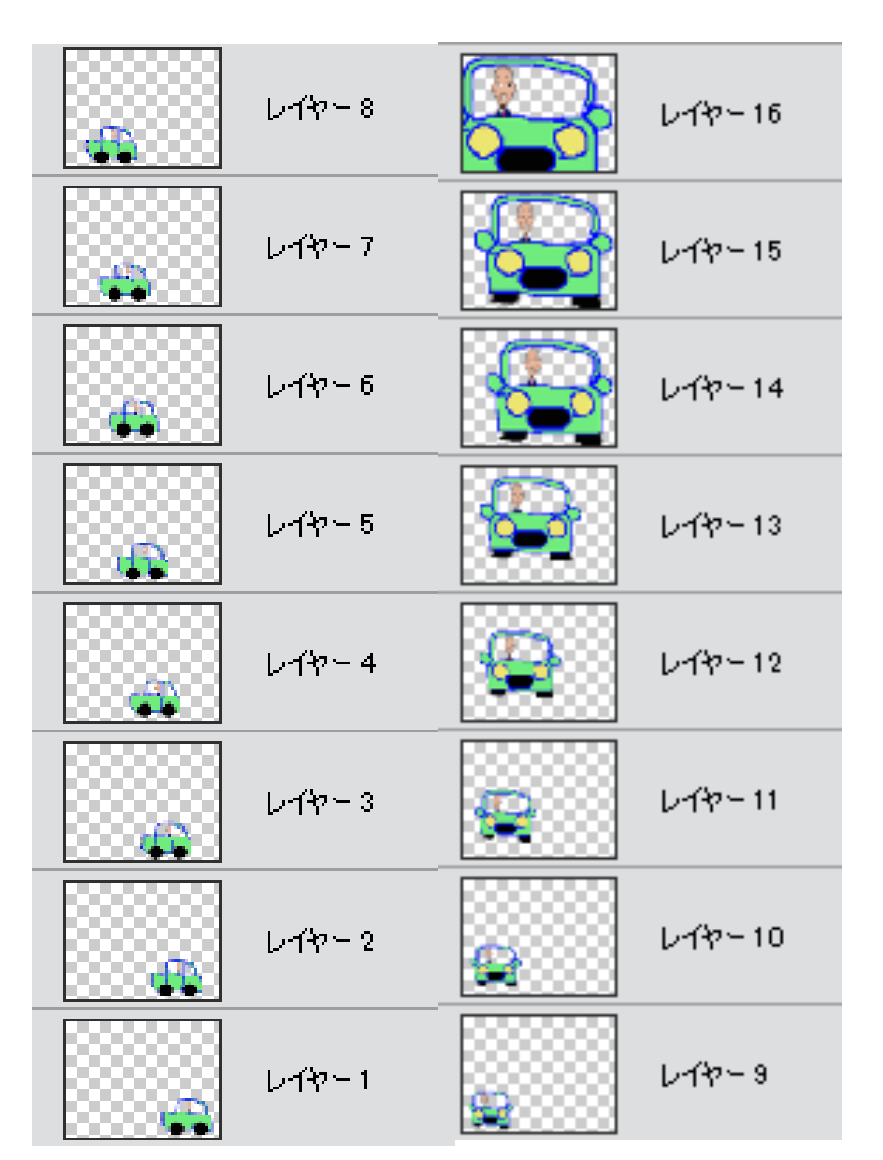

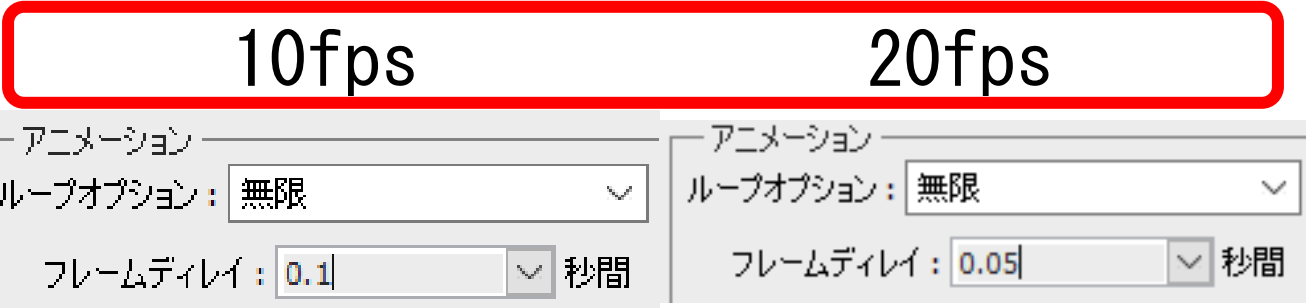

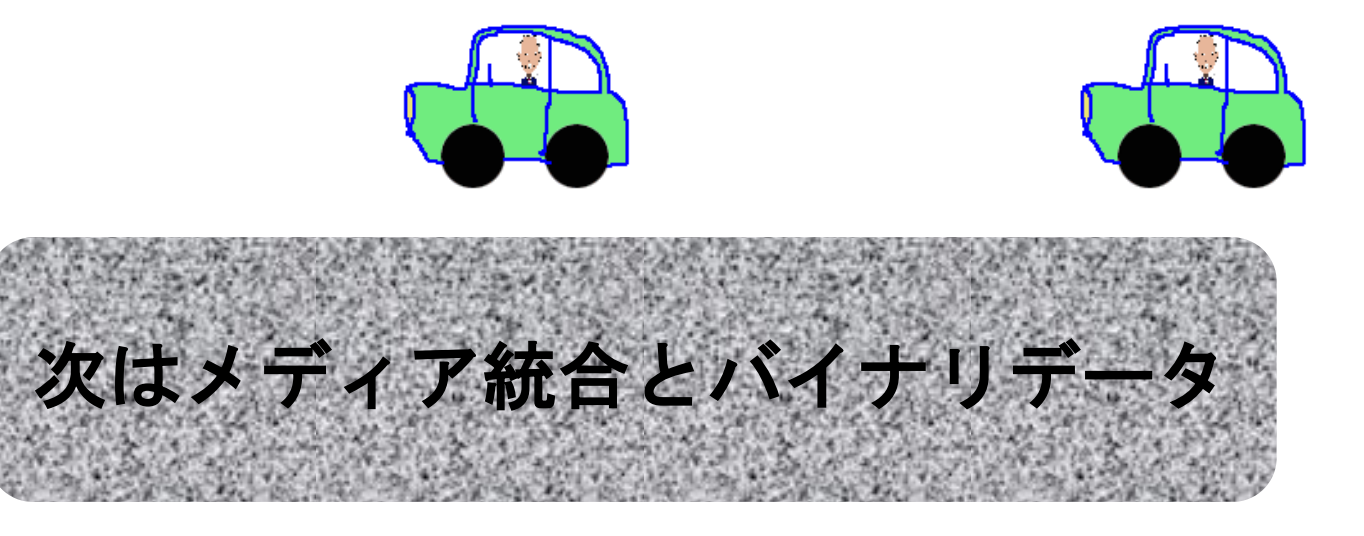

# 2.2 GIFアニメーションからAVIファイル作成➡バイナリデータ

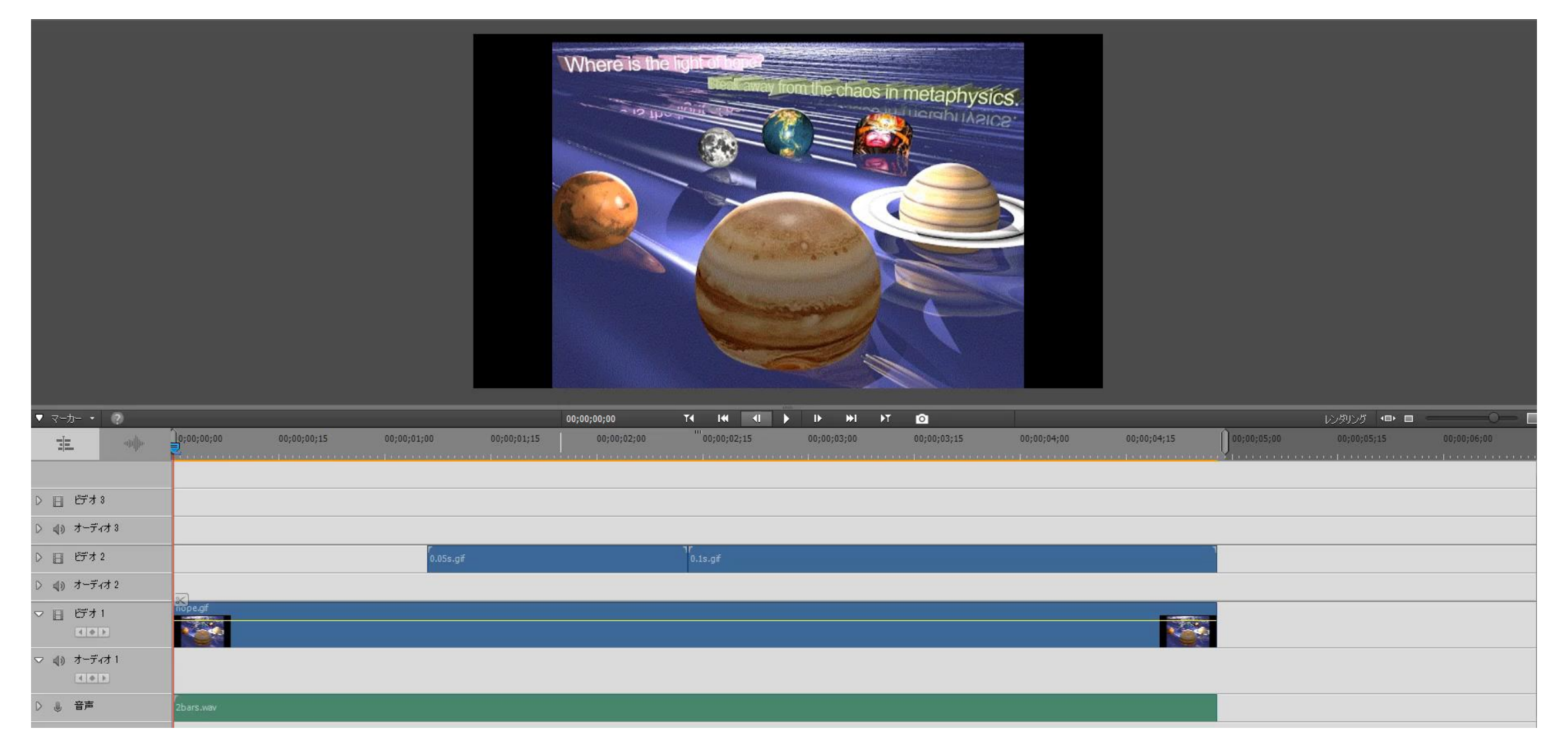

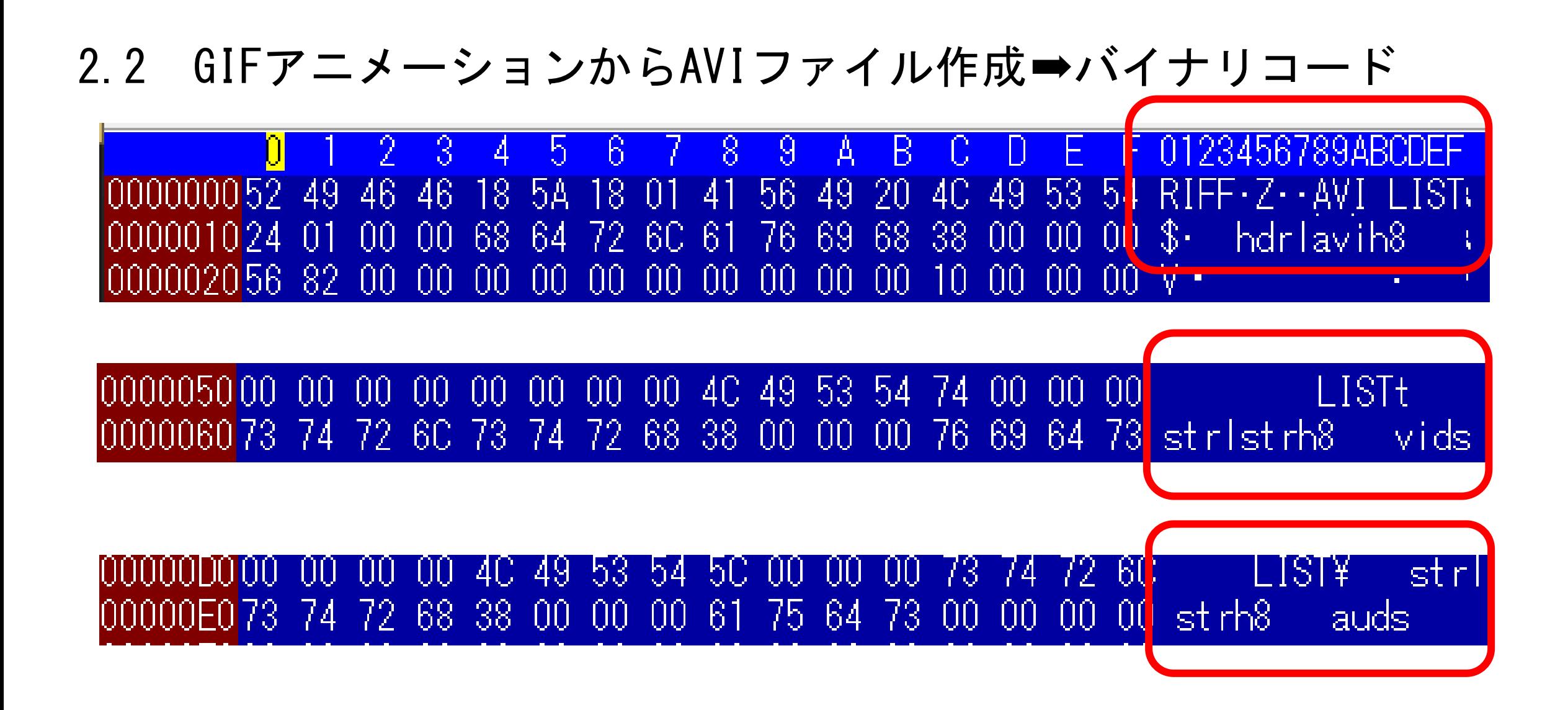

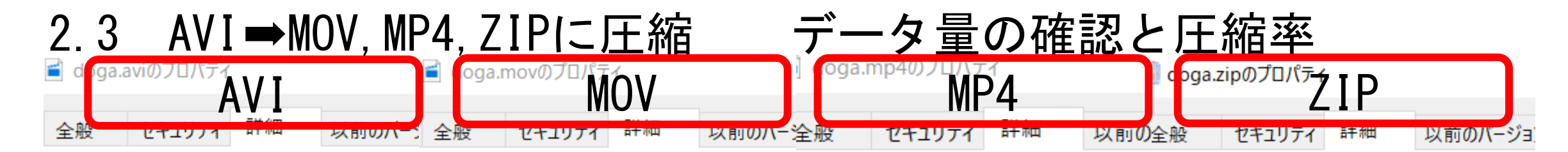

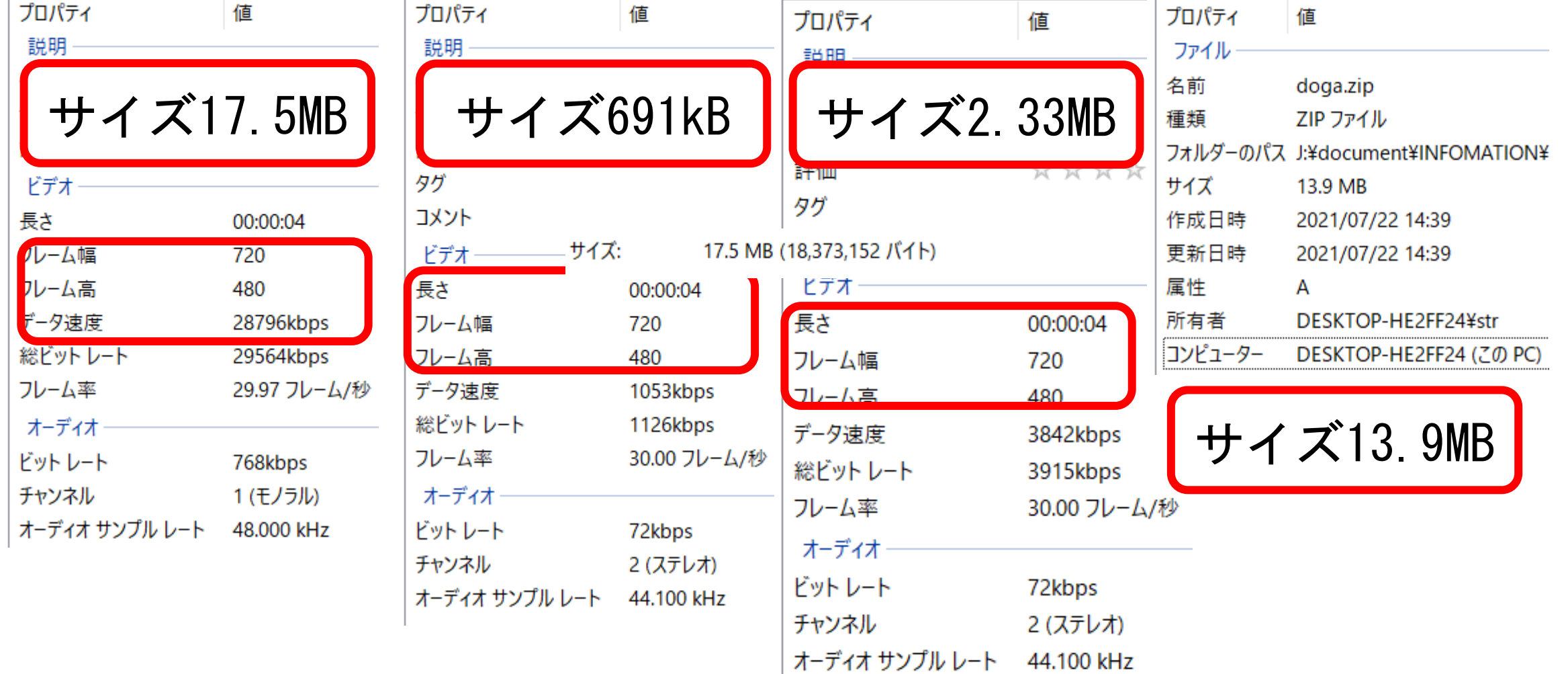

#### 2.3 メディア統合と圧縮実験

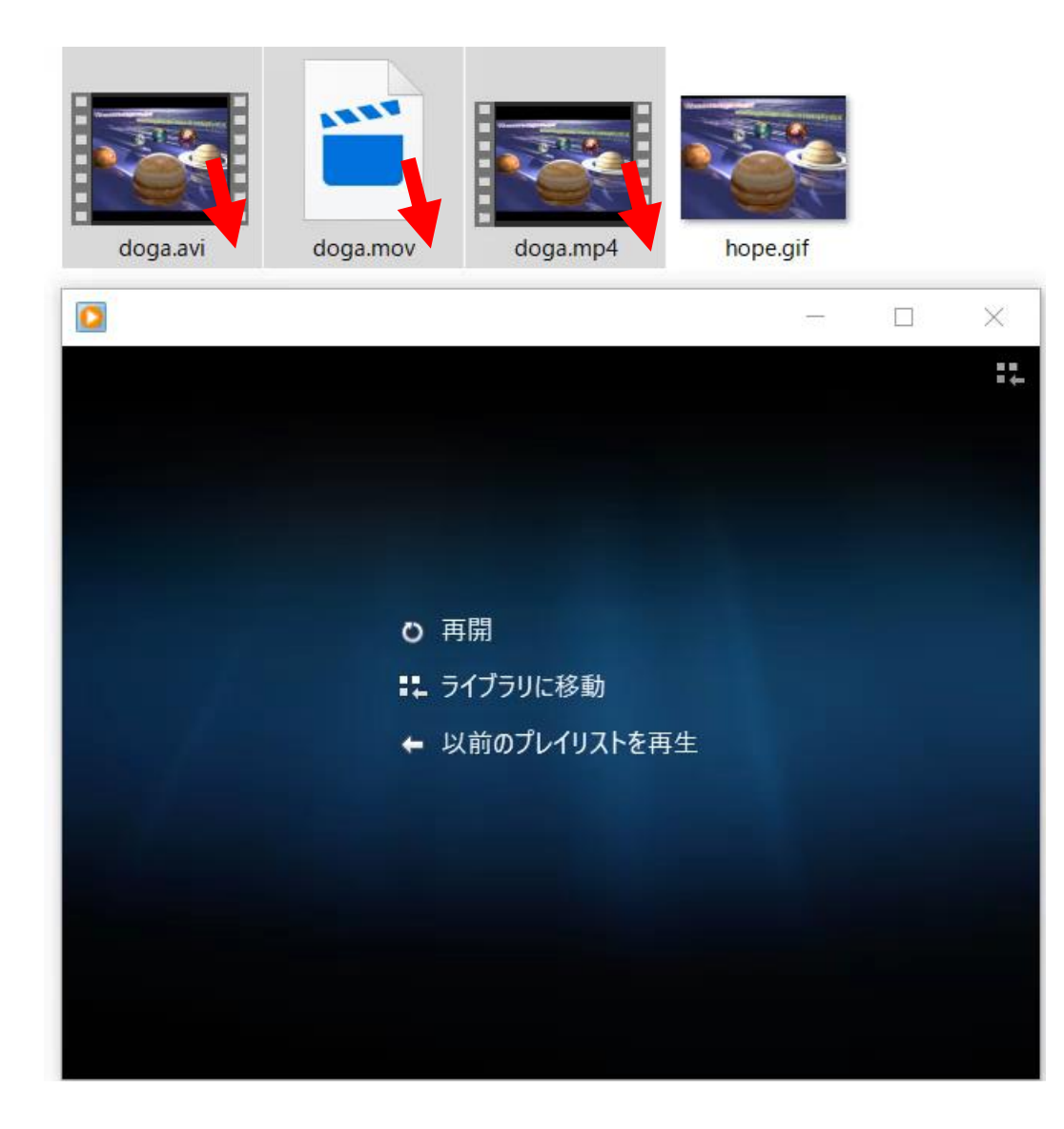

# AVI **MOV** MP4 の順に連続再生

#### Document Gop

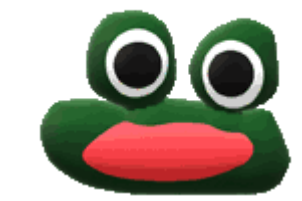

<span id="page-35-0"></span>2.5 Excelでベクタ描画

# 最近使用した図形

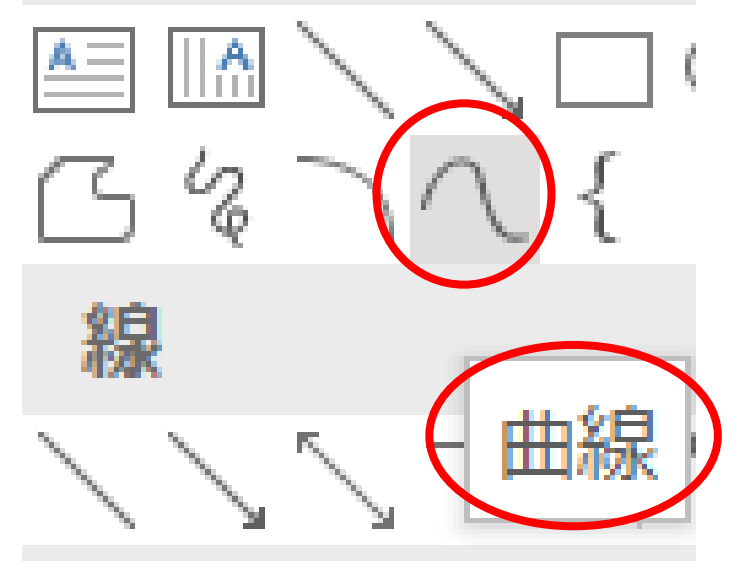

挿入→図形→曲線 右図の様にクリック して頂点座標確定

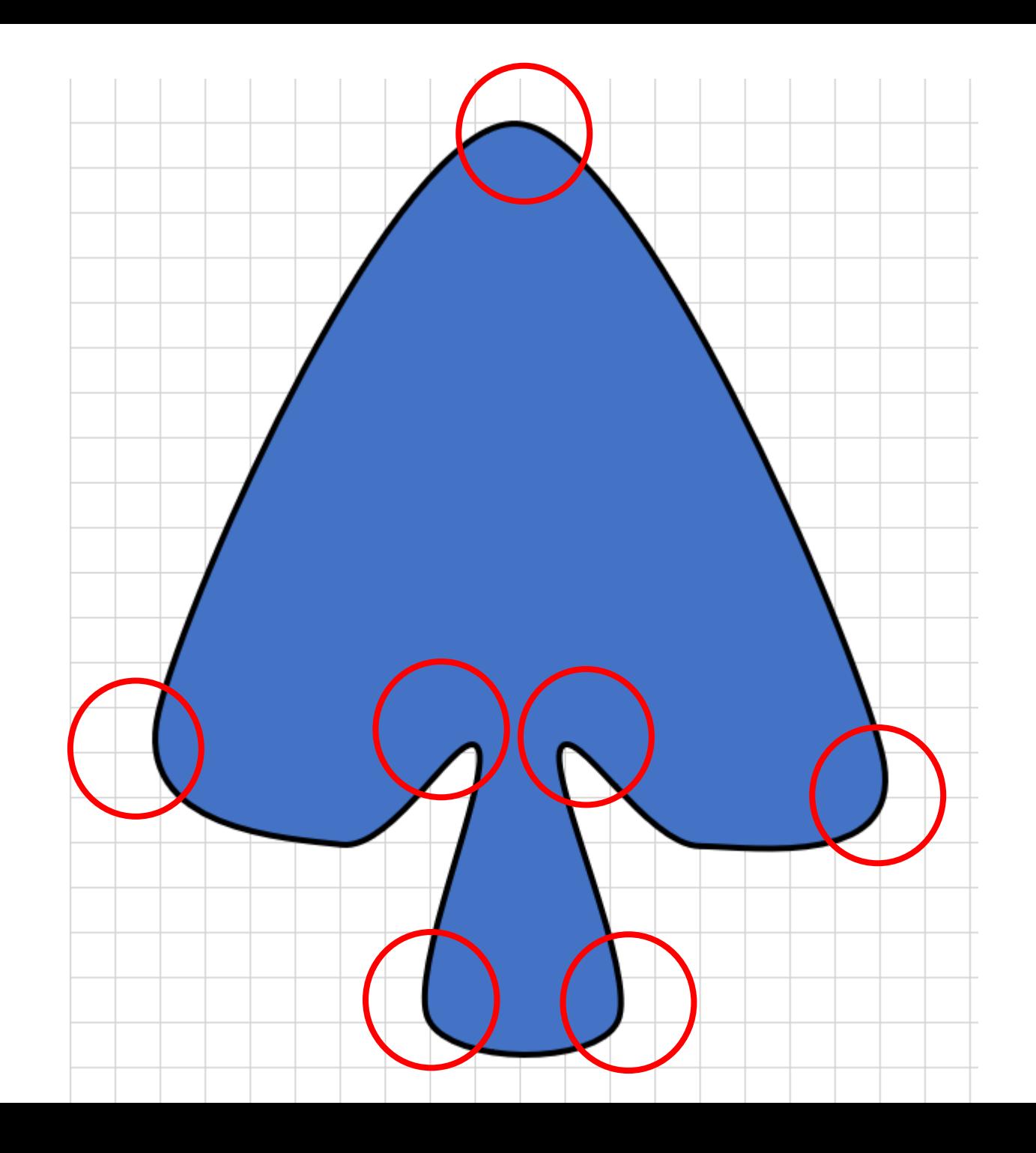

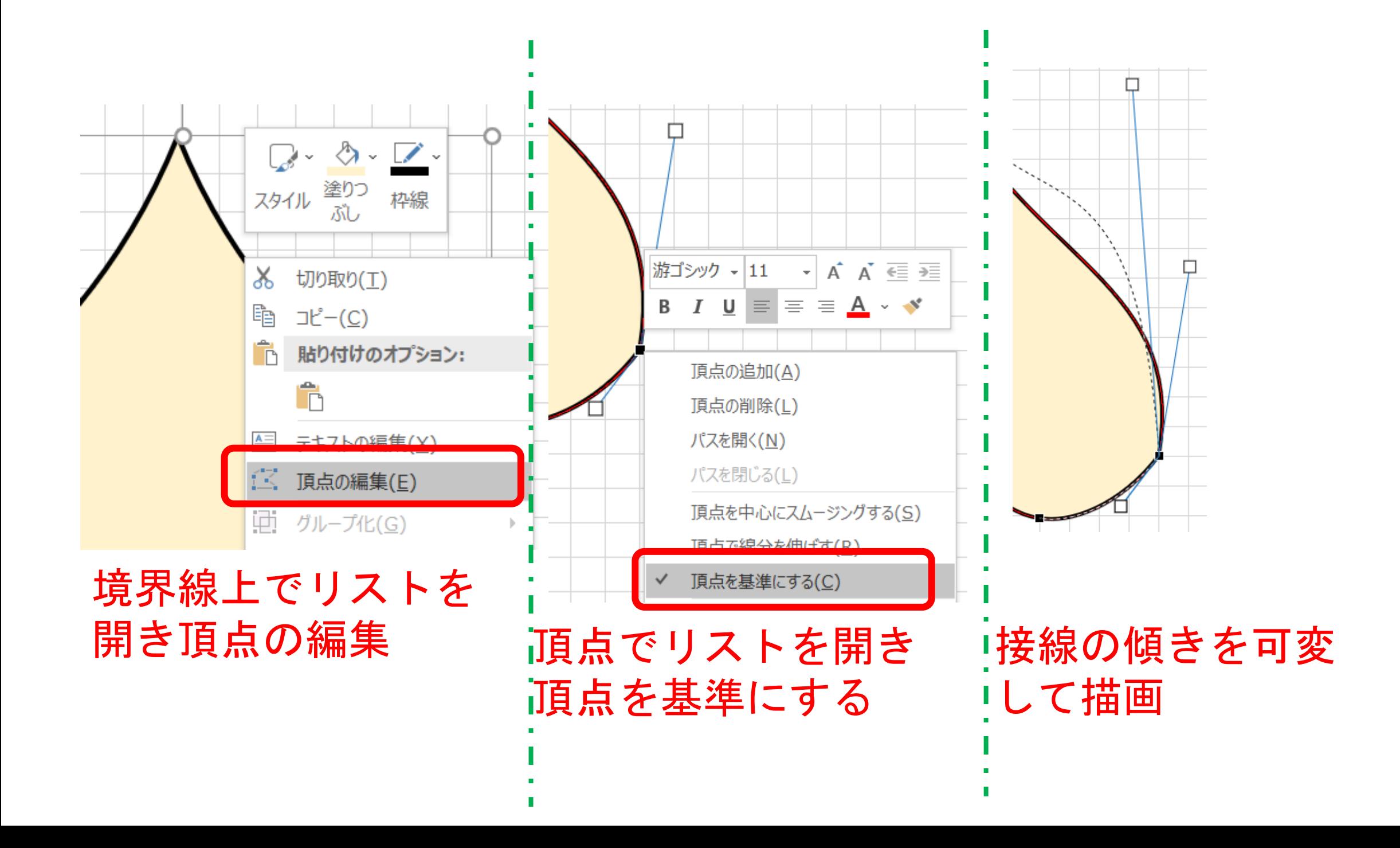

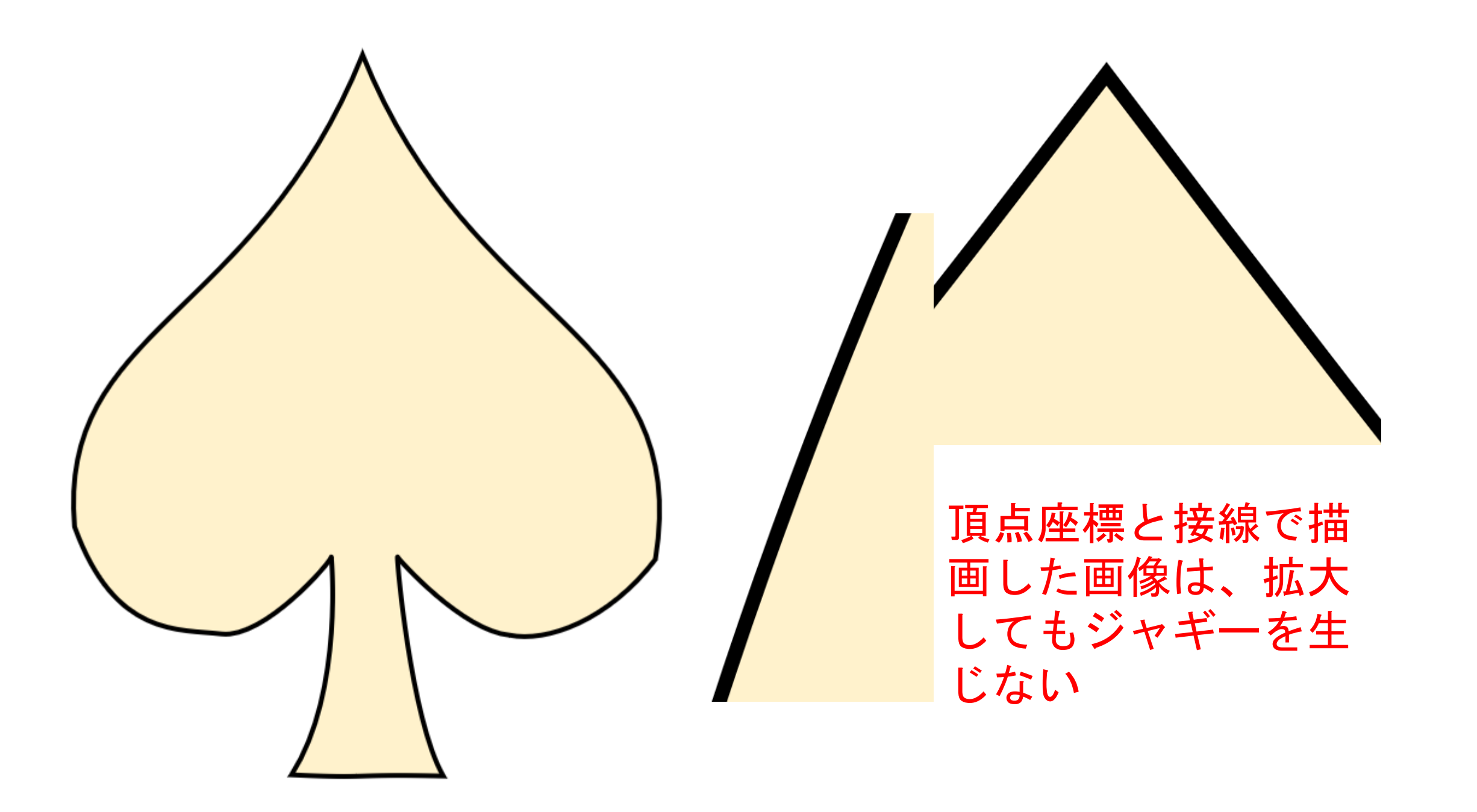

#### 2.5 Excelベクタ描画とペイントのラスタ描画の差

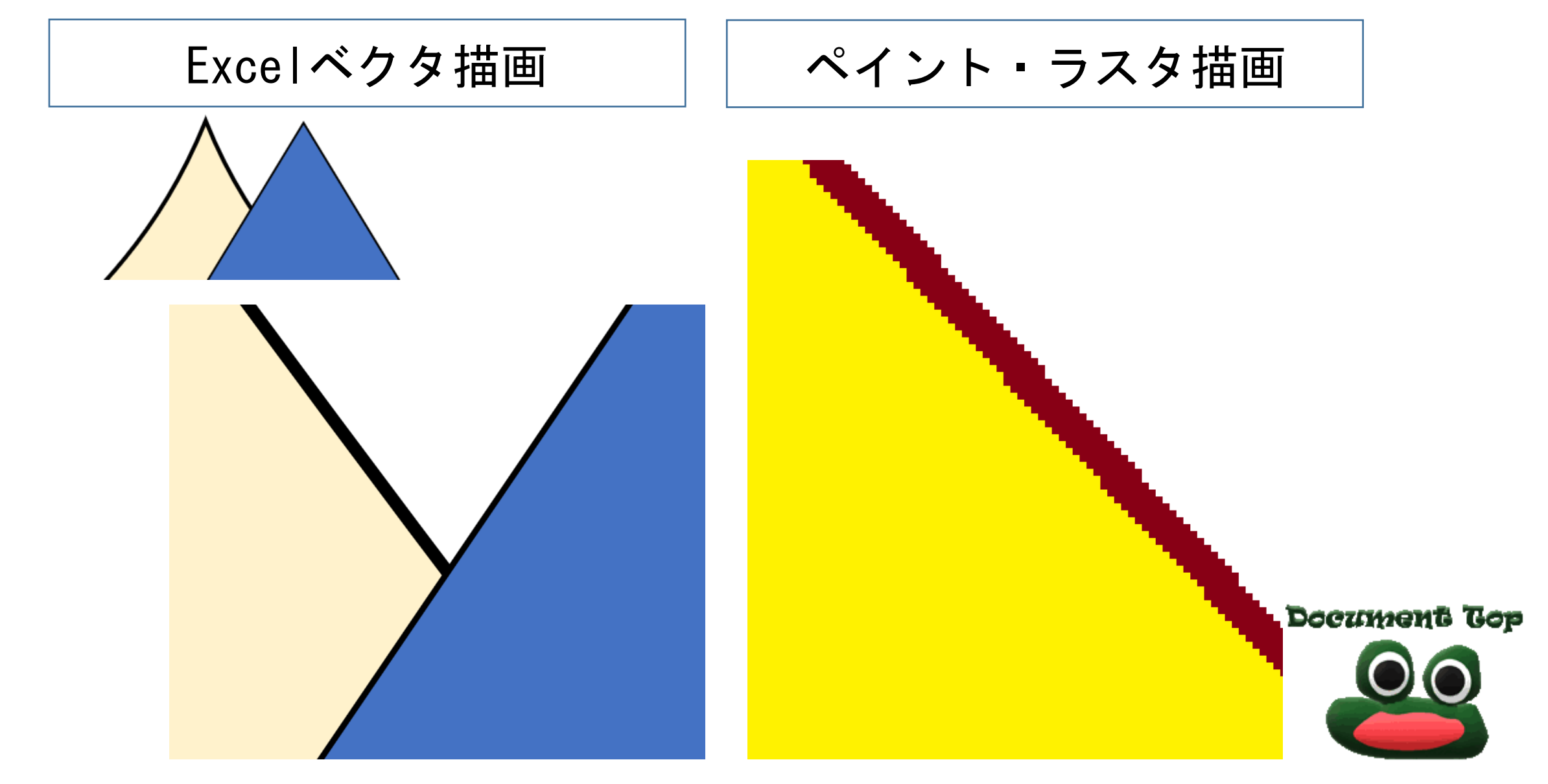